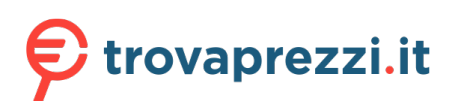

# **SAMSUNG**

# MANUALE DELL'UTENTE

# Monitor di gioco S24AG30 \* S27AG30\*

Il colore e l'aspetto possono variare a seconda del prodotto, inoltre le specifiche sono soggette a modifica senza preavviso allo scopo di migliorare le prestazioni del prodotto.

I contenuti di questo manuale sono soggetti a modifiche senza preavviso ai fini di un costante miglioramento della qualità del prodotto.

© Samsung

I diritti di questo manuale sono di proprietà di Samsung.

È vietato utilizzare o riprodurre il presente manuale, interamente o in parte, senza l'autorizzazione di Samsung. I marchi registrati diversi da Samsung sono di proprietà dei rispettivi proprietari.

Nelle seguenti condizioni è possibile che vengano addebitati costi amministrativi:

- (a) l'uscita del tecnico in seguito a una chiamata non porta all'individuazione di alcun difetto nel prodotto (ovvero laddove l'utente non abbia letto il manuale dell'utente).
- (b) la consegna dell'unità da parte dell'utente ad un centro di assistenza non porta all'individuazione di alcun difetto nel prodotto (ovvero laddove l'utente non abbia letto il manuale dell'utente).

Prima dell'uscita del tecnico l'utente viene informato delle spese amministrative.

Questo apparecchio è fabbricato in conformità al D.M.28.08.95 n.548 ed in particolare a quanto specifi cato nell Art.2, comma 1.

Questo apparecchio è fabbricato nella U.E. in conformit al D.M.28.08.95 n.548 Art.2, comma 1 ed al D.M.26.03.92 Art.1

# Tabella dei contenuti

### [Prima di usare il prodotto](#page-3-0)

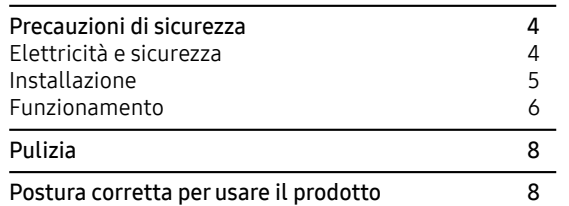

### [Preparativi](#page-8-0)

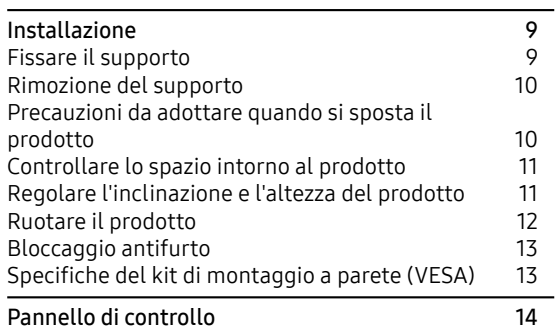

### [Collegare e utilizzare un dispositivo](#page-14-0)  [sorgente](#page-14-0)

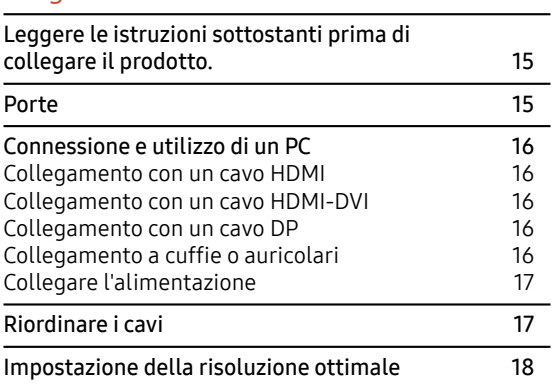

### [Menu](#page-18-0)

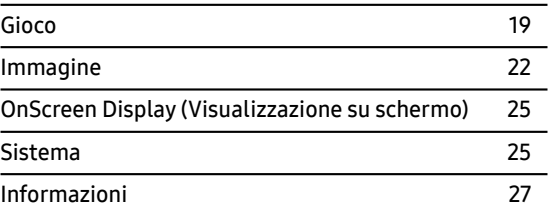

### [Installazione del software](#page-27-0)

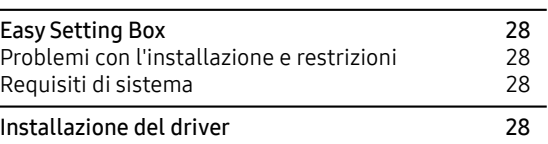

### [Guida alla risoluzione dei problemi](#page-28-0)

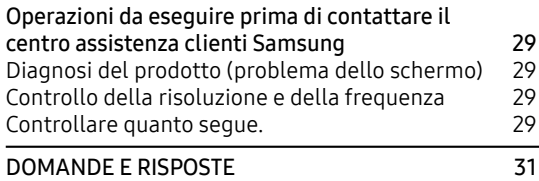

# Tabella dei contenuti

### [Specifiche](#page-31-0)

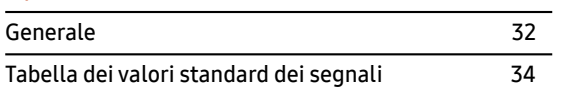

### [Appendice](#page-35-0)

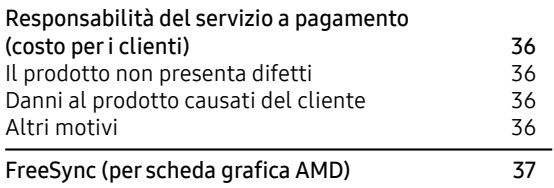

# <span id="page-3-0"></span>Capitolo 01 Prima di usare il prodotto

# Precauzioni di sicurezza

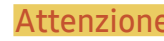

Attenzione Se non si seguono le istruzioni, si possono verificare lesioni gravi o mortali.

Precauzione Se non si seguono le istruzioni, si possono verificare lesioni personali o danni alle proprietà.

### PRECAUZIONE

### RISCHIO DI SCOSSA ELETTRICA. NON APRIRE.

PRECAUZIONE: PER RIDURRE IL RISCHIO DI SCOSSE ELETTRICHE, NON RIMUOVERE IL COPERCHIO (O IL RETRO). NON CI SONO PARTI RIPARABILI DALL'UTENTE ALL'INTERNO. FARE RIFERIMENTO A PERSONALE QUALIFICATO PER TUTTI GLI INTERVENTI DI MANUTENZIONE.

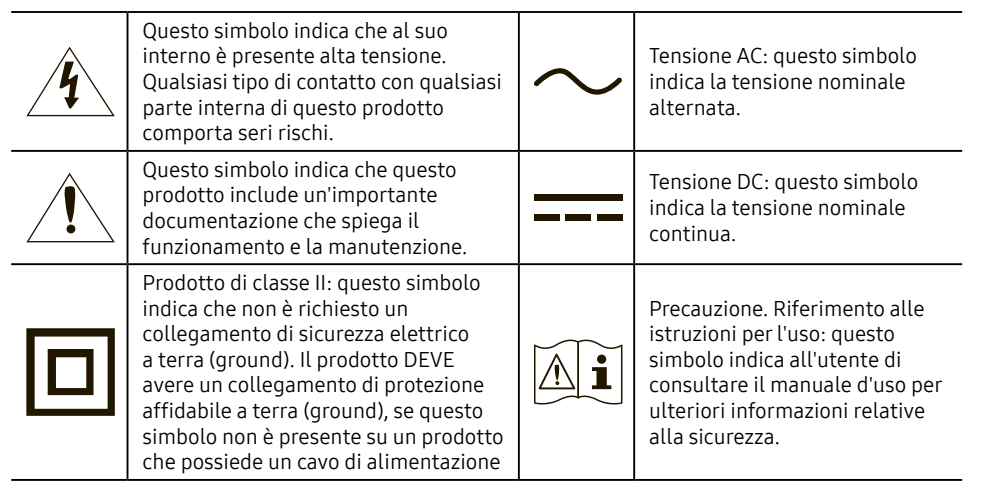

### Elettricità e sicurezza

### Attenzione

- Non usare un cavo di alimentazione, una spina danneggiata o una presa di corrente allentata.
- Non utilizzare più prodotti con una sola presa di corrente.
- Non toccare la spina di alimentazione con le mani bagnate.
- Inserire la spina di alimentazione completamente nella presa, in modo che non rimanga allentata.
- Collegare la spina di alimentazione a una presa di corrente che possieda una messa a terra (solamente dispositivi isolati di tipo 1).
- Non piegare o tirare il cavo di alimentazione con forza. Fare attenzione a non schiacciare il cavo di alimentazione sotto un oggetto pesante.
- Non collocare il cavo di alimentazione o il prodotto nelle vicinanze di fonti di calore.
- Pulire la polvere intorno ai pin della spina di alimentazione o della presa di corrente con un panno asciutto.

### Precauzione

- Non scollegare il cavo di alimentazione quando il prodotto è in uso.
- Prodotto da utilizzare solo con il cavo di alimentazione fornito da Samsung. Non utilizzare il cavo di alimentazione con altri prodotti.
- Garantire l'accesso alla presa di corrente dove è collegato il cavo di alimentazione.
	- ‒ Quando di verifica un problema interrompere l'alimentazione scollegando il cavo di alimentazione.
- Scollegare il cavo di alimentazione dalla presa di corrente estraendo la spina.

### <span id="page-4-0"></span>Installazione

### Attenzione

- NON COLLOCARE CANDELE, INSETTICIDI O SIGARETTE SOPRA IL PRODOTTO. NON INSTALLARE IL PRODOTTO NELLE VICINANZE DI FONTI DI CALORE.
- Non installare il prodotto in spazi con poca ventilazione come all'interno di una libreria o di un armadio.
- Installare il prodotto ad almeno 10 cm di distanza dal muro per permettere la ventilazione.
- Tenere la confezione di plastica fuori dalla portata dei bambini.
	- ‒ Questa potrebbe provocare soffocamento nei bambini.
- Non installare il prodotto su una superficie poco stabile o vibrante (scaffale insicuro, superficie inclinata, ecc.)
	- ‒ Il prodotto potrebbe cadere e danneggiarsi e/o causare lesioni personali.
	- ‒ L'uso del prodotto in un'area con vibrazioni eccessive può portare al danneggiamento del prodotto o causare un incendio.
- Non installare il prodotto in un veicolo o in un luogo esposto a polvere, umidità (gocce d'acqua, ecc.), olio o fumo.
- Non esporre il prodotto alla luce diretta del sole, al calore o a un oggetto caldo come una stufa.
	- ‒ La durata di vita del prodotto potrebbe essere ridotta o potrebbe verificarsi un incendio.
- Non lasciare il prodotto alla portata dei bambini.
	- ‒ Il prodotto può cadere e ferire i bambini.
- L'olio commestibile, come l'olio di soia, potrebbe danneggiare o deformare il prodotto. Non installare il prodotto in una cucina o vicino a un bancone della cucina.

### Precauzione

- Non far cadere il prodotto durante il movimento.
- Non appoggiare il prodotto sulla sua parte anteriore.
- Quando si installa il prodotto su un mobile o uno scaffale, assicurarsi che il bordo inferiore della porzione anteriore del prodotto non sporga.
	- ‒ Il prodotto potrebbe cadere e danneggiarsi e/o causare lesioni personali.
	- ‒ Installare il prodotto solo su armadi o scaffali di dimensioni adeguate.
- Appoggiare delicatamente il prodotto.
	- ‒ Altrimenti potrebbero causarsi guasti al prodotto o lesioni personali.
- L'installazione del prodotto in un luogo non adeguato (un luogo esposto a molta polvere fine, sostanze chimiche, temperature estreme o a una presenza significativa di umidità, o un luogo in cui il prodotto funzionerà continuamente per un lungo periodo di tempo) può compromettere seriamente le sue prestazioni.
	- ‒ Assicuratevi di consultare il centro di assistenza clienti Samsung se volete installare il prodotto in un posto del genere.
- Prima di assemblare il prodotto, posizionarlo su una superficie piana e stabile in modo che lo schermo sia rivolto verso il basso.
	- ‒ Il prodotto è curvo. Premere il prodotto quando si trova su una superficie piana può danneggiarlo. Quando il prodotto è a terra rivolto verso l'alto o verso il basso, evitare di esercitare pressione su di esso.

### <span id="page-5-0"></span>Funzionamento

### Attenzione

- All'interno del prodotto è presente una tensione elettrica elevata. Non smontare, riparare o modificare il prodotto autonomamente, in nessuna circostanza.
	- ‒ Contattare il centro assistenza clienti Samsung per le riparazioni.
- Per spostare il prodotto, per prima cosa scollegare tutti i cavi da esso, compreso il cavo di alimentazione.
- Se il prodotto produce suoni anomali, odore di bruciato o fumo, scollegare immediatamente il cavo di alimentazione e rivolgersi al centro assistenza clienti Samsung.
- Non lasciare che i bambini si appendano al prodotto o si arrampichino su di esso.
	- ‒ I bambini potrebbero subire lesioni più o meno gravi.
- Se il prodotto cade o la custodia esterna è danneggiata, spegnere l'alimentazione e scollegare il cavo di alimentazione. Quindi contattate il centro assistenza clienti Samsung.
	- ‒ L'uso continuato può provocare un incendio o una scossa elettrica.
- Non collocare oggetti pesanti o oggetti che attirano i bambini (giocattoli, caramelle, ecc.) sopra il prodotto.
	- ‒ Il prodotto o gli oggetti pesanti possono cadere quando i bambini cercano di raggiungere i giocattoli o le caramelle, causando un grave infortunio.
- Durante i temporali con fulmini, spegnere il prodotto e scollegare il cavo di alimentazione.
- Non far cadere oggetti sul prodotto o causare un impatto.
- Non spostare il prodotto tirandolo dal cavo di alimentazione o da qualsiasi altro cavo.
- Se viene identificata una perdita di gas, evitare di toccare il prodotto o la spina di alimentazione. Inoltre, ventilare immediatamente l'ambiente.
- Non sollevare o spostare il prodotto tirandolo dal cavo di alimentazione o da qualsiasi altro cavo.
- Non usare o tenere spray combustibili o sostanze infiammabili vicino al prodotto.
- Assicurarsi che le prese d'aria non rimangano ostruite da tovaglie o tende.
	- ‒ Un aumento della temperatura interna può causare un incendio.
- Non inserire oggetti metallici (bacchette, monete, forcine, ecc.) o oggetti che bruciano facilmente (carta, fiammiferi, ecc.) nel prodotto (attraverso lo sfiato o le porte di ingresso/uscita, ecc.).
	- ‒ Assicurarsi di spegnere il prodotto e di scollegare il cavo di alimentazione se l'acqua o altre sostanze estranee penetrano nel prodotto. Quindi contattate il centro assistenza clienti Samsung.
- Non collocare oggetti contenenti liquidi (vasi, pentole, bottiglie, ecc.) o oggetti metallici sopra il prodotto.
	- ‒ Assicurarsi di spegnere il prodotto e di scollegare il cavo di alimentazione se l'acqua o altre sostanze estranee penetrano nel prodotto. Quindi contattate il centro assistenza clienti Samsung.

### Precauzione

- Mantenere un'immagine fissa per un periodo di tempo prolungato sullo schermo può causare il "burn-in" dello schermo o il malfunzionamento di alcuni pixel.
	- ‒ Impostare lo schermo sulla modalità di risparmio energetico o sullo screen saver a immagini mobili se non si usa il prodotto per un lungo periodo di tempo.
- Sconnettere il cavo di alimentazione dalla presa di corrente se si prevede di non utilizzare il prodotto per un lungo periodo di tempo (vacanze, ecc.).
	- ‒ L'accumulo di polvere con la presenza di calore può causare un incendio, scosse elettriche o perdite di energia elettrica.
- Utilizzare il prodotto alla risoluzione e alla frequenza raccomandate.
	- ‒ La vista può deteriorarsi.
- Non collegare insieme gli adattatori AC/DC.
- Rimuovere il sacchetto di plastica dall'adattatore AC/DC prima di utilizzarlo.
- Non lasciare che l'acqua penetri nell'adattatore AC/DC e non bagnare il dispositivo.
	- ‒ Ciò potrebbe causare una scossa elettrica o un incendio.
	- ‒ Evitare di usare il prodotto all'aperto dove può essere esposto a pioggia o neve.
	- ‒ Fare attenzione a non bagnare l'adattatore AC/DC quando si lava il pavimento.
- Non collocare l'adattatore AC/DC vicino a qualsiasi dispositivo di riscaldamento.
	- ‒ Altrimenti potrebbe verificarsi un incendio.
- Mantenere l'adattatore AC/DC in un'area ben ventilata.
- Se l'adattatore di alimentazione AC/DC viene appeso con il cavo d'ingresso rivolto verso l'alto, l'acqua o altre sostanze estranee potrebbero entrare nel dispositivo e causarne il malfunzionamento.

Assicurarsi di appoggiare l'adattatore di alimentazione AC/DC su un tavolo o sul pavimento.

- Non mantenere il prodotto sottosopra e non spostarlo tenendolo per il supporto.
- ‒ Il prodotto potrebbe cadere e danneggiarsi o causare lesioni personali.
- Osservare lo schermo troppo da vicino per un lungo periodo di tempo può deteriorare la vista.
- Non usare umidificatori o stufe nelle vicinanze del prodotto.
- Far riposare gli occhi per più di 5 minuti o guardare oggetti a distanza dopo ogni ora di utilizzo del prodotto.
- Non toccare lo schermo quando è rimasto acceso per un lungo periodo di tempo, sarà surriscaldato.
- Conservare i piccoli accessori fuori dalla portata dei bambini.
- Fare attenzione quando si regola l'angolazione del prodotto.
	- ‒ Mani o dita potrebbero rimanere schiacciate e risultare lesionate.
	- ‒ Inclinare il prodotto ad un angolo eccessivo può provocarne la caduta e causare lesioni.
- Non collocare oggetti pesanti sul prodotto.
	- ‒ Altrimenti potrebbero causarsi guasti al prodotto o lesioni personali.
- Quando si usano cuffie o auricolari, non alzare troppo il volume.
	- ‒ Un suono troppo forte potrebbe danneggiare l'udito.

# <span id="page-7-0"></span>Pulizia

# Postura corretta per usare il prodotto

Potrebbero apparire delle macchie bianche sulla superficie dei prodotti lucidi se vengono usati nelle vicinanze di un umidificatore a onde ultrasoniche.

― Chiamare il centro di assistenza clienti Samsung più vicino se si desidera far eseguire la pulizia dell'interno del prodotto (verrà addebitata una tassa di servizio).

### Non esercitare una pressione sullo schermo del prodotto con le mani o altri oggetti. Esiste il rischio di danneggiare lo schermo.

― Fare attenzione durante la pulizia, perché il pannello e l'esterno degli schermi LCD avanzati si graffiano facilmente.

### Per la pulizia, procedere come segue.

1 Spegnere il dispositivo e il PC.

### 2 Sconnettere il cavo di alimentazione dal prodotto.

- ― Estrarre il cavo di alimentazione dalla spina e non toccare il cavo con le mani bagnate. Altrimenti potrebbe verificarsi una scossa elettrica.
- 3 Pulire il prodotto con un panno pulito, morbido e asciutto.

Inumidire un panno morbido con acqua, strizzarlo bene e quindi procedere alla pulizia dell'esterno del prodotto.

- ‒ Non applicare al prodotto un detergente che contenga alcool, solvente o tensioattivo.
- ‒ Non bagnare con acqua o detergente il prodotto.
- 4 Collegare il cavo di alimentazione quando la pulizia è terminata.
- 5 Accendere il dispositivo e il PC.

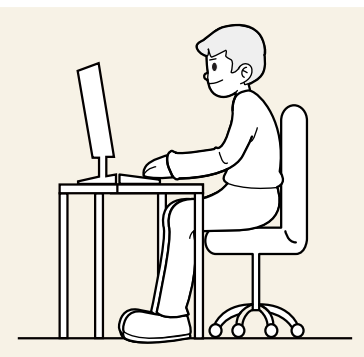

Utilizzare il prodotto nella posizione corretta come segue:

- Raddrizzare la schiena.
- Collocare lo schermo a 45-50 cm dagli occhi e in una posizione leggermente inferiore rispetto al piano dello sguardo.
- Mantenere lo sguardo direttamente davanti allo schermo.
- Regolare l'angolo in modo che la luce non si rifletta sullo schermo.
- Mantenere gli avambracci perpendicolari alla parte superiore delle braccia e al livello del dorso delle mani.
- Mantenere i gomiti ad angolo retto.
- Regolare l'altezza del prodotto in modo da poter tenere le ginocchia piegate a 90 gradi o più, i talloni appoggiati al pavimento e le braccia più basse del cuore.
- Fare degli esercizi per gli occhi o sbattete le palpebre frequentemente, per evitare l'affaticamento della vista.

# <span id="page-8-0"></span>Capitolo 02 Preparativi

# Installazione Fissare il supporto

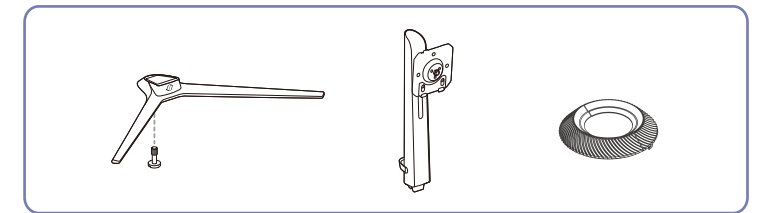

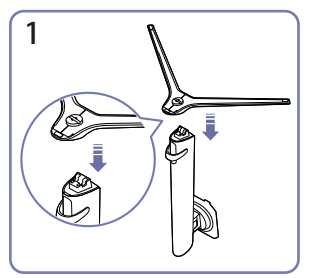

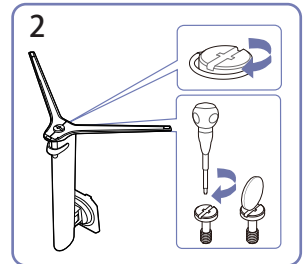

Collocare la base del supporto sull'asta di sostegno del supporto come mostrato nella figura. Controllare che l'asta di sostegno sia collegata saldamente.

Fissare saldamente la vite nella parte inferiore della base del supporto.

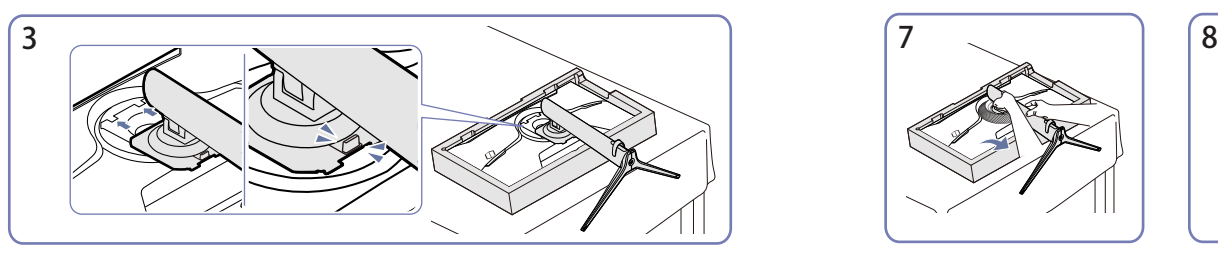

Inserire il supporto assemblato nel corpo principale seguendo la direzione della freccia, come mostrato in figura.

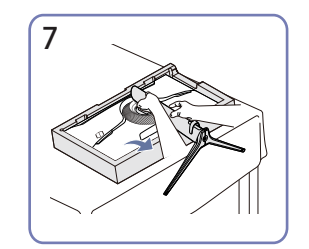

Sollevare il monitor come mostrato in figura.

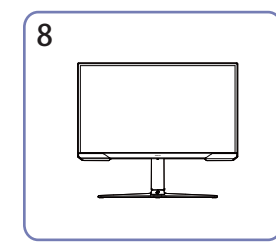

Una volta installato il supporto, posizionare il prodotto in posizione verticale.

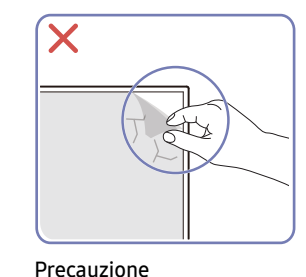

Prestare attenzione nel rimuovere la pellicola protettiva dello schermo. Se nel fare ciò dovessero causarsi danni, il servizio di garanzia potrebbe rispondere in forma limitata.

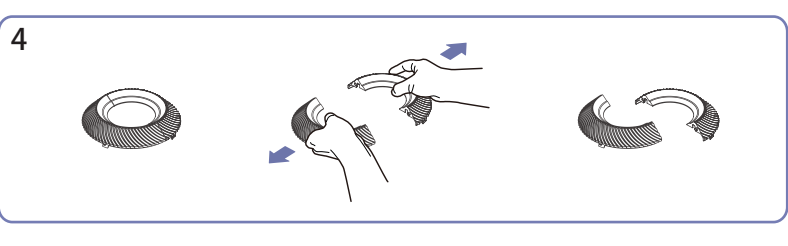

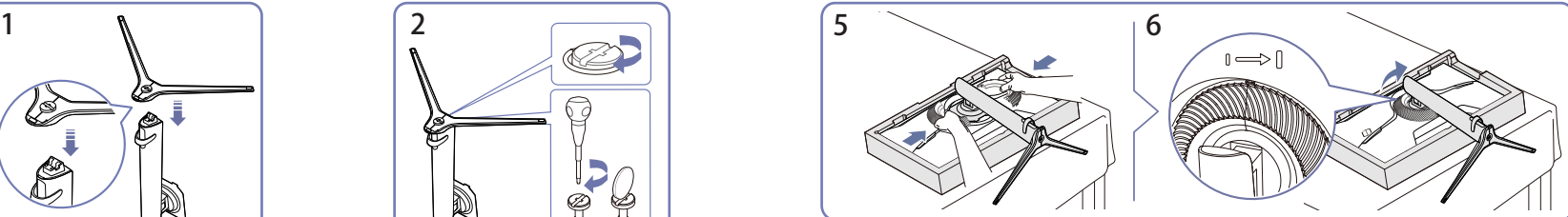

Separare l'anello di decorazione in due parti. Fissare l'anello di decorazione nella direzione della freccia e girarlo in senso orario seguendo il simbolo.

### <span id="page-9-0"></span>Rimozione del supporto

― Prima di procedere alla rimozione del supporto dal prodotto, collocare il prodotto su una superficie piana e stabile con lo schermo rivolto verso il basso.

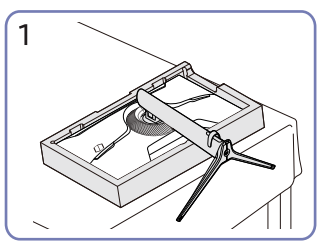

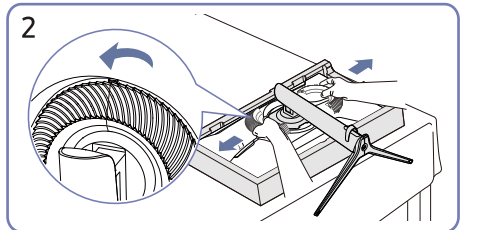

Appoggiare il monitor come mostrato in figura.

Girare l'anello di decorazione in senso antiorario e rimuoverlo.

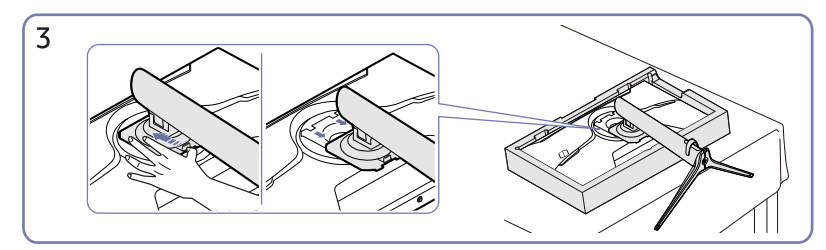

Premere il pulsante di rilascio e tirare il supporto verso il basso nella direzione della freccia.

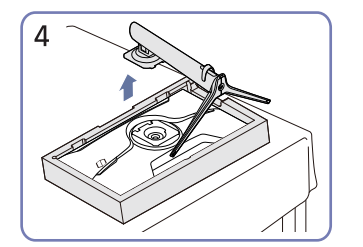

Alzarlo verticalmente per rimuoverlo nella direzione della freccia.

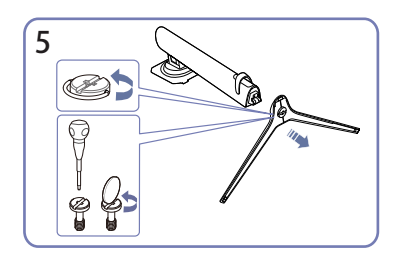

Svitare la vite nella parte inferiore della base del supporto.

### Precauzioni da adottare quando si sposta il prodotto

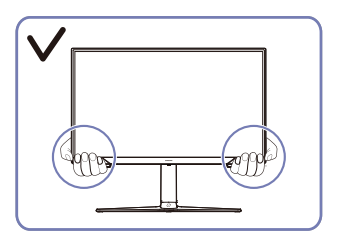

• Prendere il prodotto dagli angoli o dal bordo inferiore quando lo si sposta.

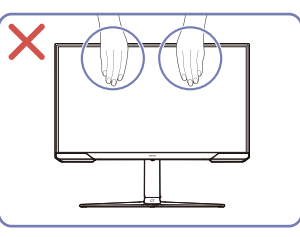

- Non applicare una pressione diretta sullo schermo.
- Non spostare il prodotto prendendolo dallo schermo.

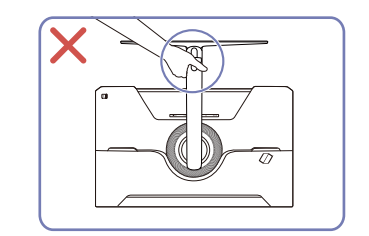

• Non mantenere il prodotto a testa in giù prendendolo solo per il supporto.

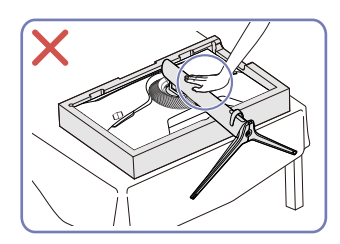

• Non esercitare una pressione sul prodotto. Il prodotto potrebbe danneggiarsi.

# <span id="page-10-0"></span>Controllare lo spazio intorno al prodotto

Assicurarsi di lasciare abbastanza spazio per la ventilazione quando si posiziona il prodotto. Un aumento della temperatura interna può causare un incendio e danneggiare il prodotto. Quando si installa il prodotto lasciare uno spazio sufficiente intorno ad esso come mostrato in figura.

― La parte esterna può essere diversa a seconda del prodotto.

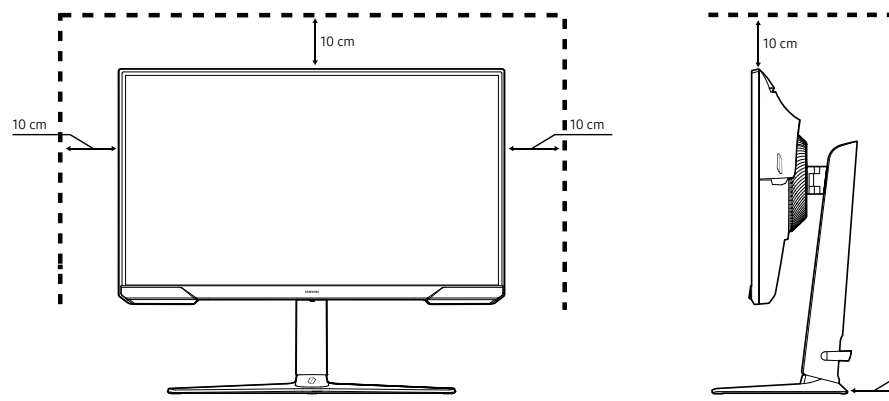

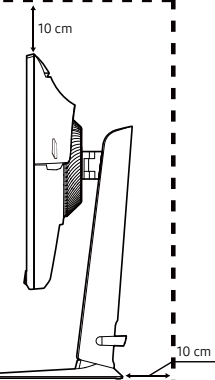

### Regolare l'inclinazione e l'altezza del prodotto

― Il colore e la forma delle parti possono non coincidere da quello mostrato in figura. Le specifiche possono essere modificate senza preavviso per migliorare la qualità.

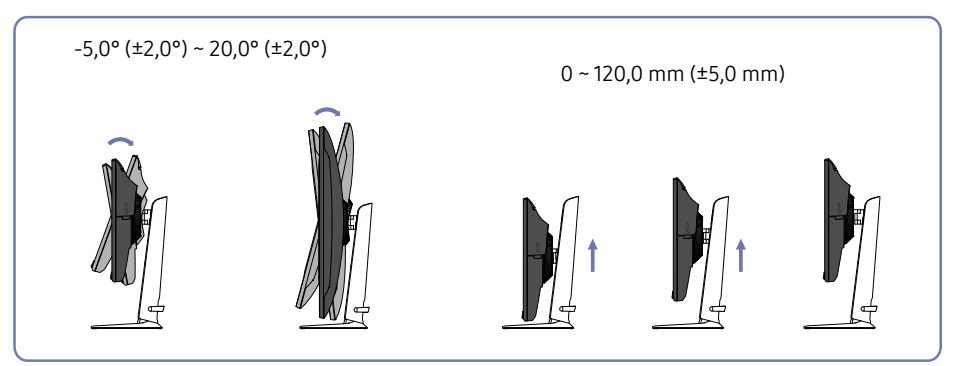

- È possibile regolare l'inclinazione e l'altezza del prodotto.
- Afferrare la parte superiore nel centro del prodotto e regolare l'altezza con attenzione.
- La regolazione dell'altezza ha una certa tolleranza. Rispettare i limiti della tolleranza quando si regola l'altezza del prodotto.

# <span id="page-11-0"></span>Ruotare il prodotto

― Il colore e la forma delle parti possono non coincidere da quello mostrato in figura. Le specifiche possono essere modificate senza preavviso per migliorare la qualità.

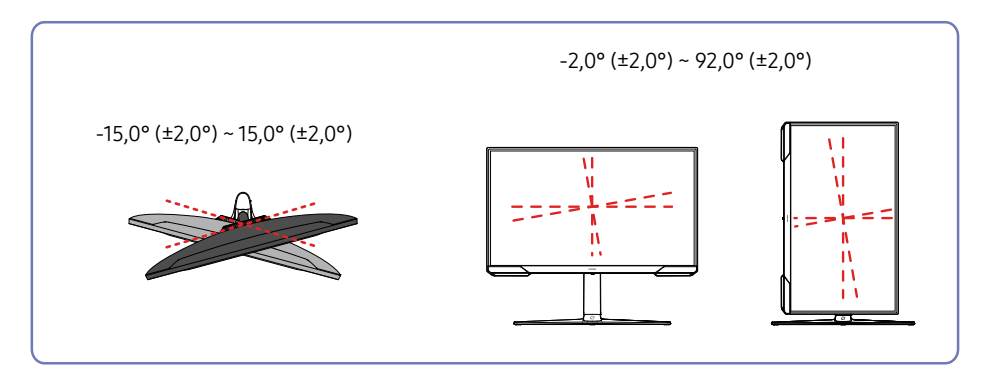

È possibile ruotare il prodotto come mostrato nelle figure sottostanti.

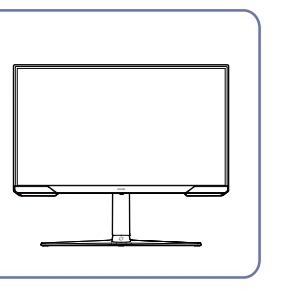

 $\overline{1}$ 

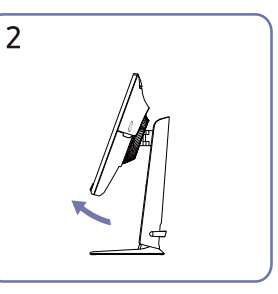

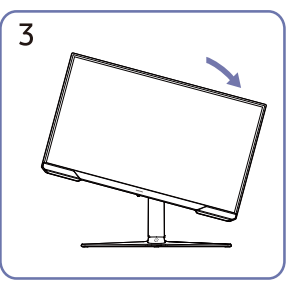

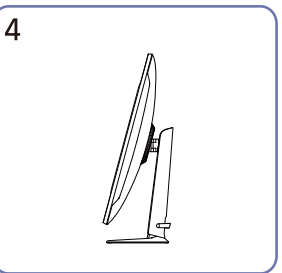

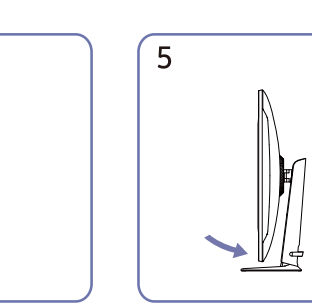

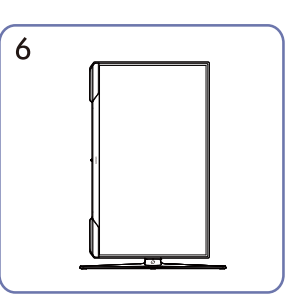

- Estendere completamente il supporto prima di ruotare il prodotto.
- Se si ruota il prodotto senza estendere completamente il supporto, l'angolo dello schermo potrebbe colpire il ripiano e danneggiarsi.
- Non ruotare il prodotto in senso antiorario. Il prodotto potrebbe danneggiarsi.
- Quando si ruota il prodotto, prestare attenzione a non danneggiarlo colpendo oggetti o il supporto.

# <span id="page-12-0"></span>Bloccaggio antifurto

- ― Un bloccaggio antifurto permette di utilizzare il prodotto in modo sicuro anche in luoghi pubblici.
- ― La forma e il metodo di bloccaggio dipendono dal produttore. Per i dettagli consultare i manuali forniti con il dispositivo di bloccaggio antifurto.

### Per utilizzare il dispositivo di bloccaggio antifurto:

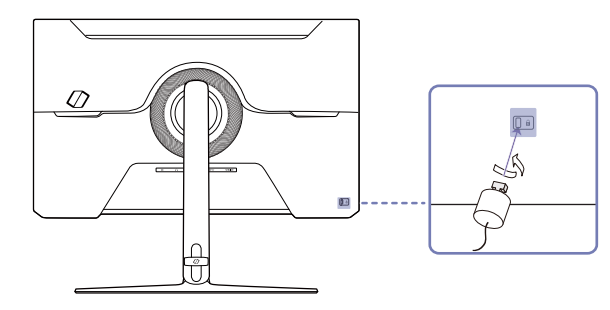

- 1 Fissare il cavo del dispositivo di bloccaggio antifurto a un oggetto pesante come una scrivania.
- 2 Far passare il cavo nell'anello all'estremità opposta.
- 3 Inserire il dispositivo di bloccaggio nella fessura della serratura antifurto sul retro del prodotto.
- 4 Bloccare il dispositivo di bloccaggio.
	- ‒ Il dispositivo di bloccaggio antifurto può essere acquistato separatamente.
	- ‒ Per i dettagli consultare i manuali forniti con il dispositivo di bloccaggio antifurto.
	- ‒ I dispositivi di bloccaggio antifurto possono essere acquistati nei negozi di elettronica o online.

# Specifiche del kit di montaggio a parete (VESA)

- $-$ Installare il supporto a muro su una parete solida e perpendicolare al pavimento. Contattare il rivenditore più vicino per ulteriori informazioni per collocare il supporto a parete su superfici diverse dal cartongesso. Se il prodotto viene installato su una parete inclinata, potrebbe cadere e provocare gravi lesioni personali. I kit di montaggio a parete Samsung sono provvisti di un manuale di installazione dettagliato e di tutte le parti necessarie per il montaggio.
- Non usare viti più lunghe di quelle standard o non conformi alle specifiche standard VESA. Le viti troppo lunghe possono causare danni all'interno del prodotto.
- Se si installa un supporto a parete diverso dal prodotto specificato, l'installazione potrebbe risultare più difficile.
- I supporti a parete che non sono conformi alle specifiche standard VESA, potrebbero possedere viti di lunghezza variabile a seconda del modello di supporto.
- Non fissare le viti troppo saldamente. Questo potrebbe danneggiare il prodotto o farlo cadere, con il rischio di lesioni personali. Samsung non si riterrà responsabile per questa categoria di incidenti.
- Samsung non si riterrà responsabile per danni al prodotto o lesioni personali se viene utilizzato un supporto a parete non VESA o che non soddisfi le specifiche richieste o l'utente non si attiene alle istruzioni di installazione del prodotto.
- Non montare il prodotto con un'inclinazione superiore a 15 gradi.
- Le dimensioni standard dei kit di montaggio a parete sono indicate nella tabella sottostante.

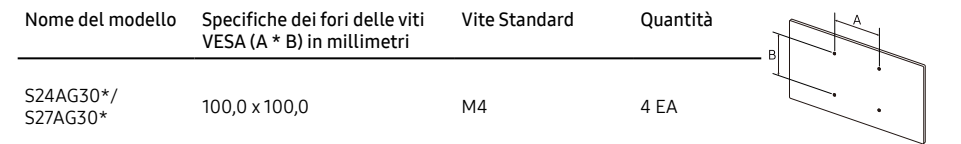

― Non installare il kit di montaggio a parete con il prodotto acceso. Potrebbero verificarsi lesioni personali causate da scosse elettriche.

# <span id="page-13-0"></span>Pannello di controllo

 $^{-}$ Il colore e la forma delle parti possono non coincidere da quello mostrato in figura. Le specifiche possono essere modificate senza preavviso per migliorare la qualità.

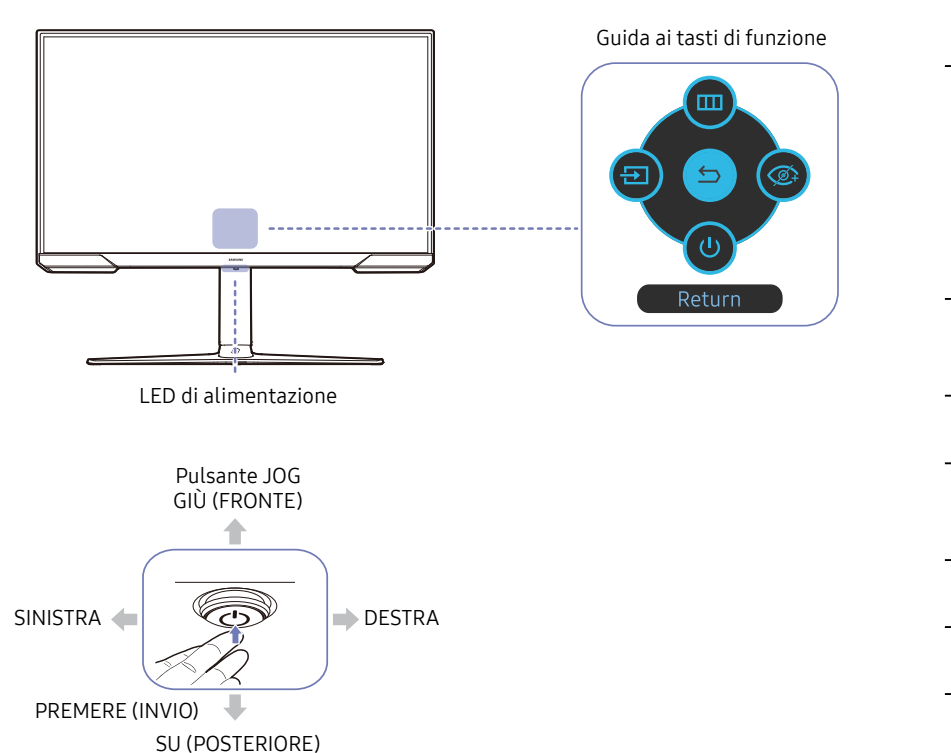

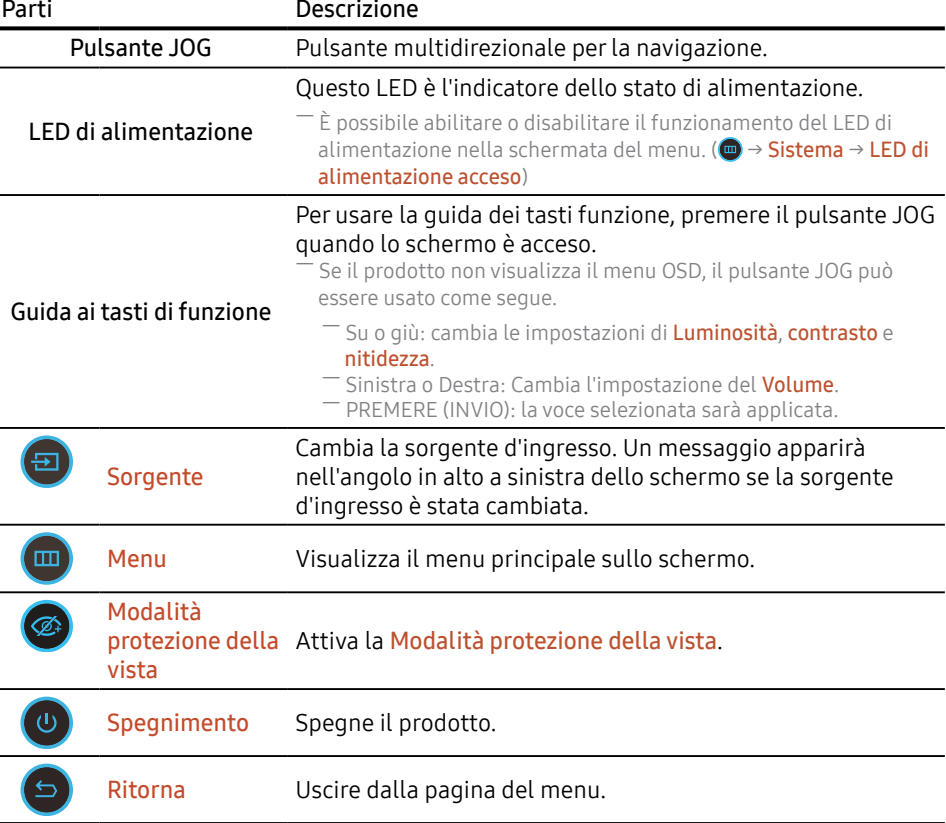

# <span id="page-14-0"></span>Capitolo 03 Collegare e utilizzare un dispositivo sorgente

# Leggere le istruzioni sottostanti prima di collegare il prodotto.

- 1 Prima di collegare il prodotto, controllare i cavi di segnale forniti con le forme e le posizioni delle relative porte sul prodotto e sul dispositivo esterno.
- 2 Prima di collegare il prodotto, assicuratevi di scollegare i cavi di alimentazione sia dal prodotto che dal dispositivo esterno per evitare danni al prodotto a causa di un corto circuito o di una sovracorrente.
- 3 Una volta che tutti i cavi di segnale sono stati collegati correttamente, collegare i cavi di alimentazione del prodotto e del dispositivo esterno.
- 4 Dopo aver completato la connessione, assicurarsi di leggere i manuali per familiarizzare con le funzioni del prodotto, le precauzioni e altre informazioni necessarie per utilizzare il prodotto correttamente.
- ― Le parti di collegamento possono essere leggermente diverse a seconda del prodotto.

― Le porte fornite possono differire a seconda del prodotto.

# Porte

 $-$  Le funzioni disponibili possono variare a seconda del modello del prodotto. Il colore e la forma delle parti possono non coincidere da quello mostrato in figura. Le specifiche possono essere modificate senza preavviso per migliorare la qualità. Fare riferimento al prodotto reale.

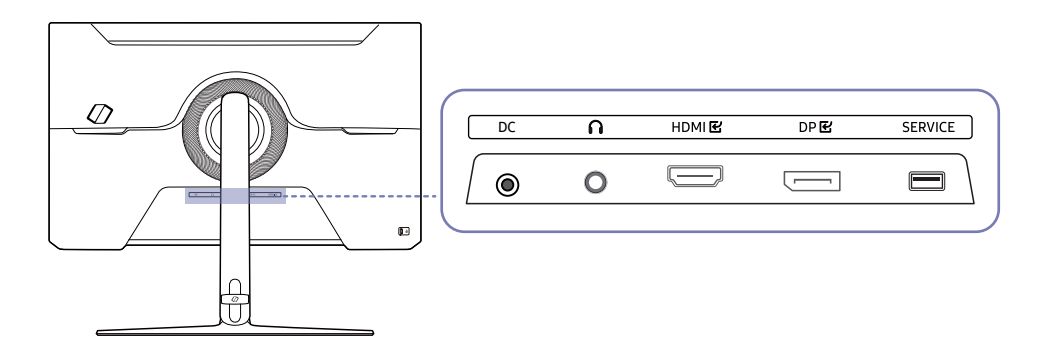

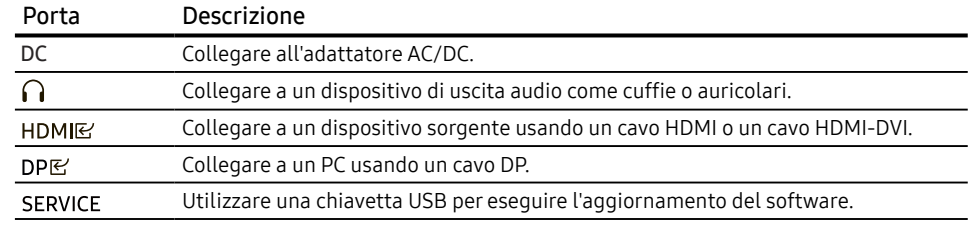

# <span id="page-15-0"></span>Connessione e utilizzo di un PC

Selezionare un metodo di connessione adatto al proprio PC.

# Collegamento con un cavo HDMI

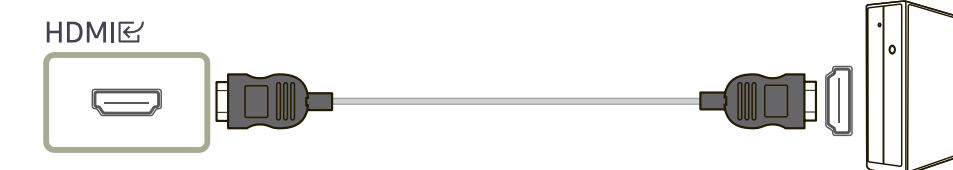

# Collegamento con un cavo HDMI-DVI

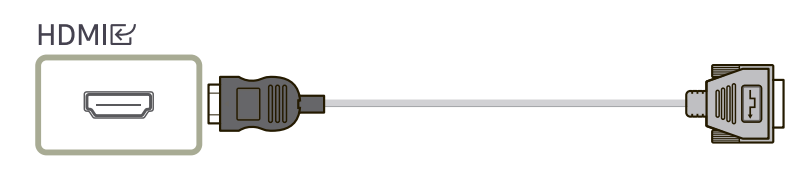

― La funzione audio non è supportata se il dispositivo sorgente è collegato tramite il cavo HDMI-DVI.

₩

― La risoluzione ottimale potrebbe non essere disponibile con un cavo HDMI-DVI.

# Collegamento con un cavo DP

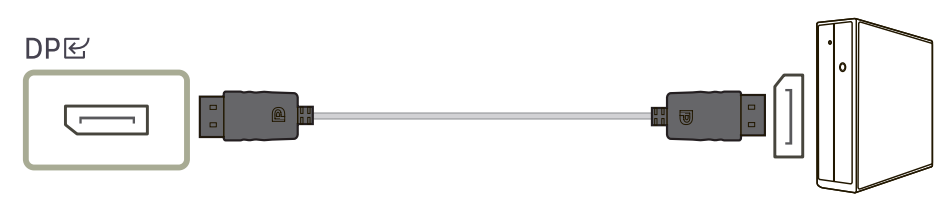

― Si raccomanda di utilizzare il cavo DP fornito come accessorio. Utilizzare un cavo DP di 1,5 m o inferiore, se non fornito.

― Usare un cavo DP 1.2 certificato VESA o superiore con le estremità per la connessione corrette.

# Collegamento a cuffie o auricolari

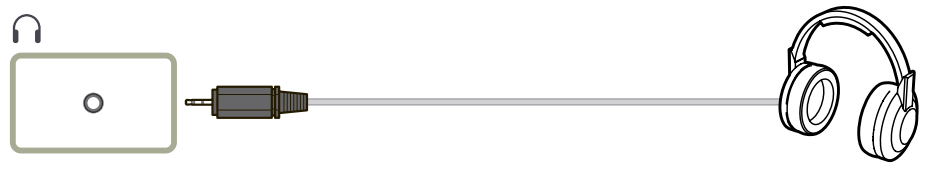

― Usare cuffie o auricolari quando si attiva il suono con un cavo HDMI-HDMI o DP.

― Il jack delle cuffie o degli auricolari supporta solo il tipo TRS (tip-ring-sleeve) a 3 conduttori.

# <span id="page-16-0"></span>Collegare l'alimentazione en est en experiment de la powerfund the Power Riordinare i cavi

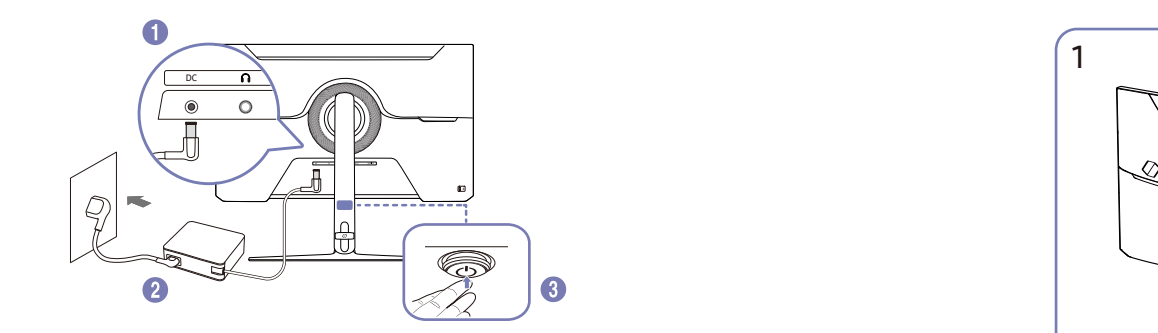

- 1 Collegare il cavo di alimentazione all'adattatore AC/DC. Quindi, collegare l'adattatore AC/DC alla - Connect the connect the prodotto.<br>- Porta DC sul retro del prodotto.
- 2 Successivamente, collegare il cavo di alimentazione alla presa di corrente.
- $3$  Per l'accensione del prodotto premere il pulsante JOG nella parte inferiore.
	- ― La tensione di ingresso viene commutata automaticamente.

### The Connected Cables Cables Cables Cables Cables Cables Cables Cables Cables Cables Cables Cables Cables Cables Cables Cables Cables Cables Cables Cables Cables Cables Cables Cables Cables Cables Cables Cables Cables Cable Riordinare i cavi

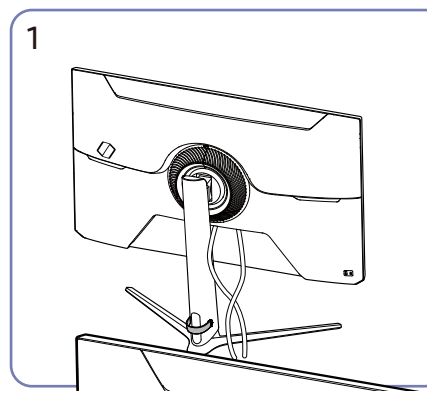

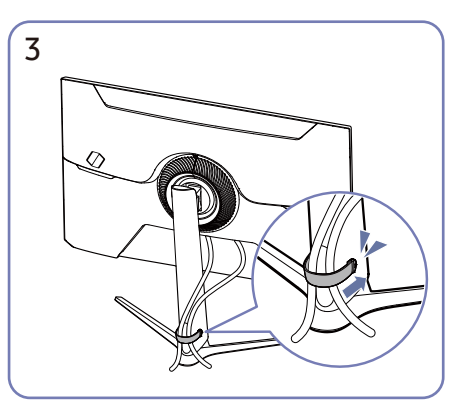

Put both cables in the cable holder on the Put both cables in the cable holder on the Mettete entrambi i cavi nel portacavi sul supporto (RACCOGLI CAVI SUL SUPPORTO) per sistemare the cables, as shown in the figure. Il montaggio è completato. ordinatamente i cavi, come mostrato in figura.

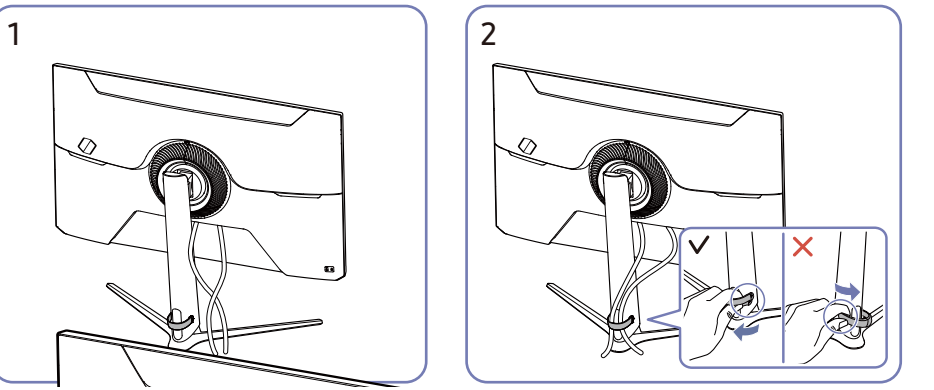

sul supporto per allontanario dal supporto.<br>L'estremità sinistra del RACCOGLI CAVI del supporto può danneggiarsi se tirata con forza. Collegare i cavi correttamente.<br>
Tirare l'estremità destra del RACCOGLI CAVI sul supporto per allontanarlo dal supporto.

# <span id="page-17-0"></span>Impostazione della risoluzione ottimale

Alla prima accensione del prodotto, dopo l'acquisto, apparirà un messaggio informativo sull'impostazione della risoluzione ottimale.

Scegliere la lingua desiderata e cambiare la risoluzione del proprio PC in base all'impostazione ottimale.

- $-$  Se la risoluzione ottimale non viene selezionata, il messaggio apparirà fino a tre volte per un tempo specificato quando il prodotto viene spento e riacceso.
- ― Per impostare la risoluzione ottimale del computer, fate riferimento a (Domande e Risposte) → "[Come posso cambiare la risoluzione?](#page-30-0)"
- $-$  La frequenza di aggiornamento può essere regolata in base alla risoluzione dello schermo selezionando Gioco → Frequenza di aggiornamento nel menu OSD.
- ― Per abilitare la massima frequenza di aggiornamento, impostare FreeSync Premium su On o impostare Frequenza di aggiornamento su 144 Hz.

# <span id="page-18-0"></span>Capitolo 04 Menu

Guida ai tasti di funzione →  $\textcircled{\tiny{m}}$ 

― Le funzioni disponibili possono variare a seconda del modello del prodotto. Il colore e la forma delle parti possono non coincidere da quello mostrato in figura. Le specifiche possono essere modificate senza preavviso per migliorare la qualità.

# Gioco

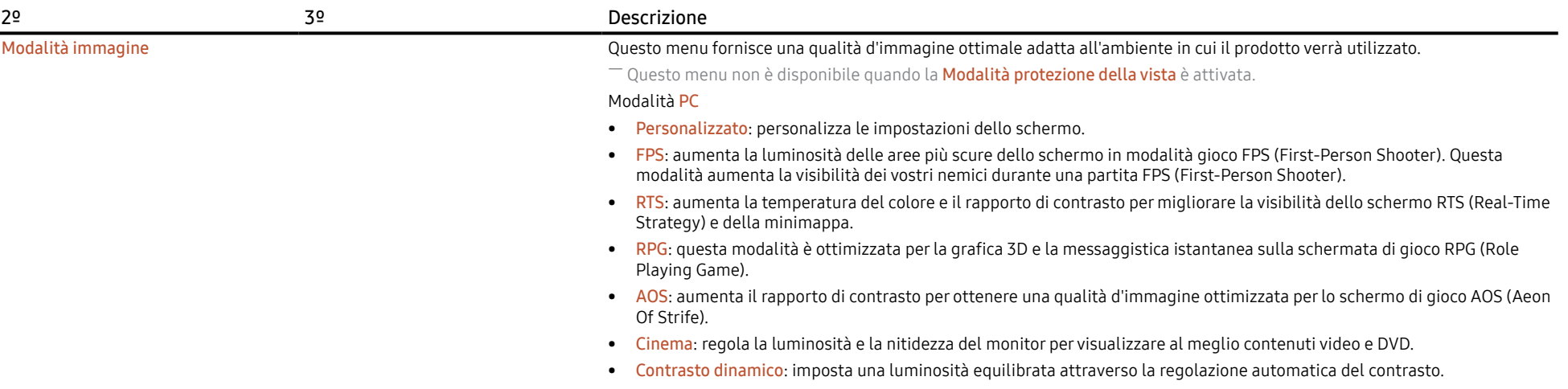

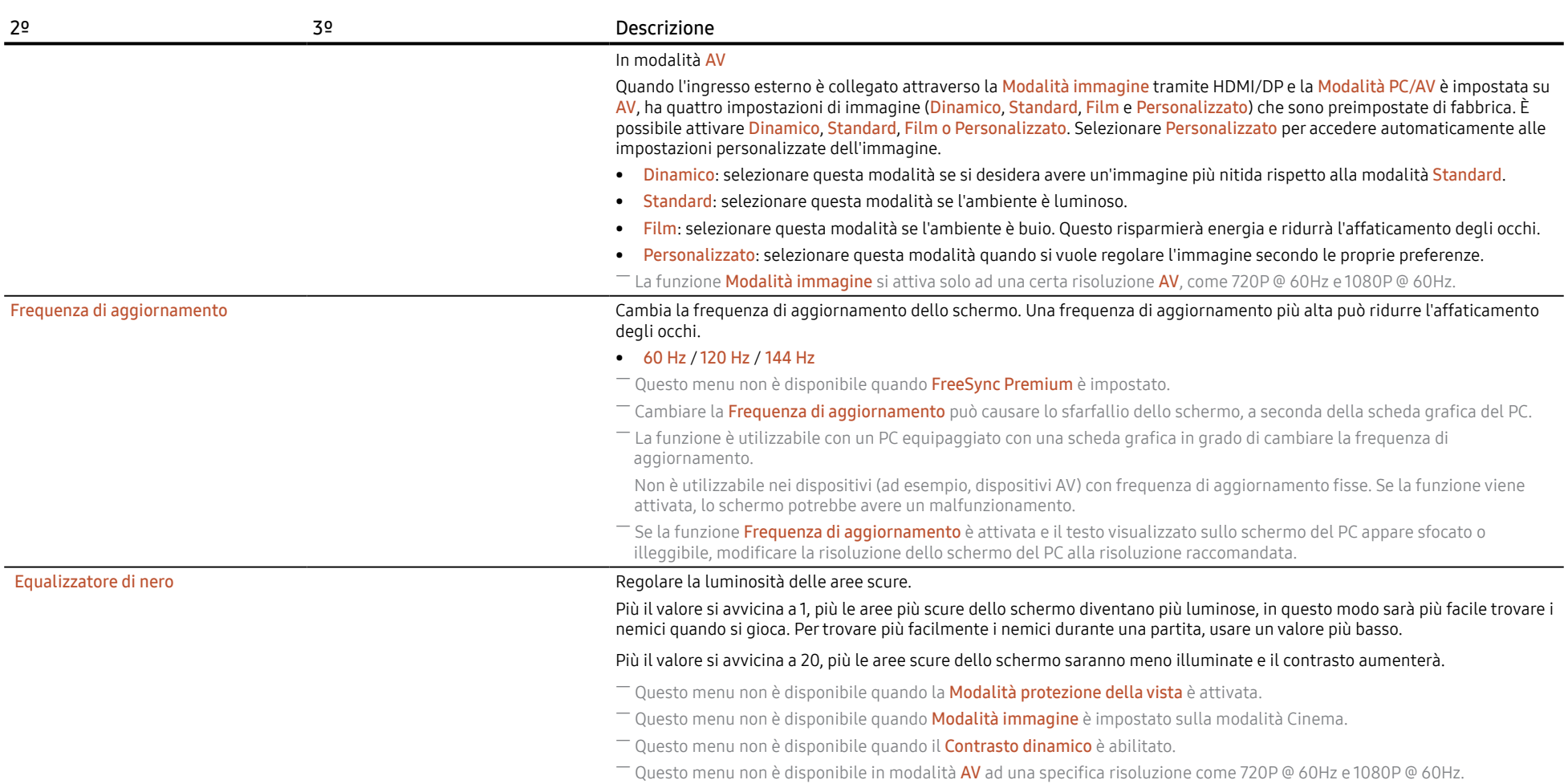

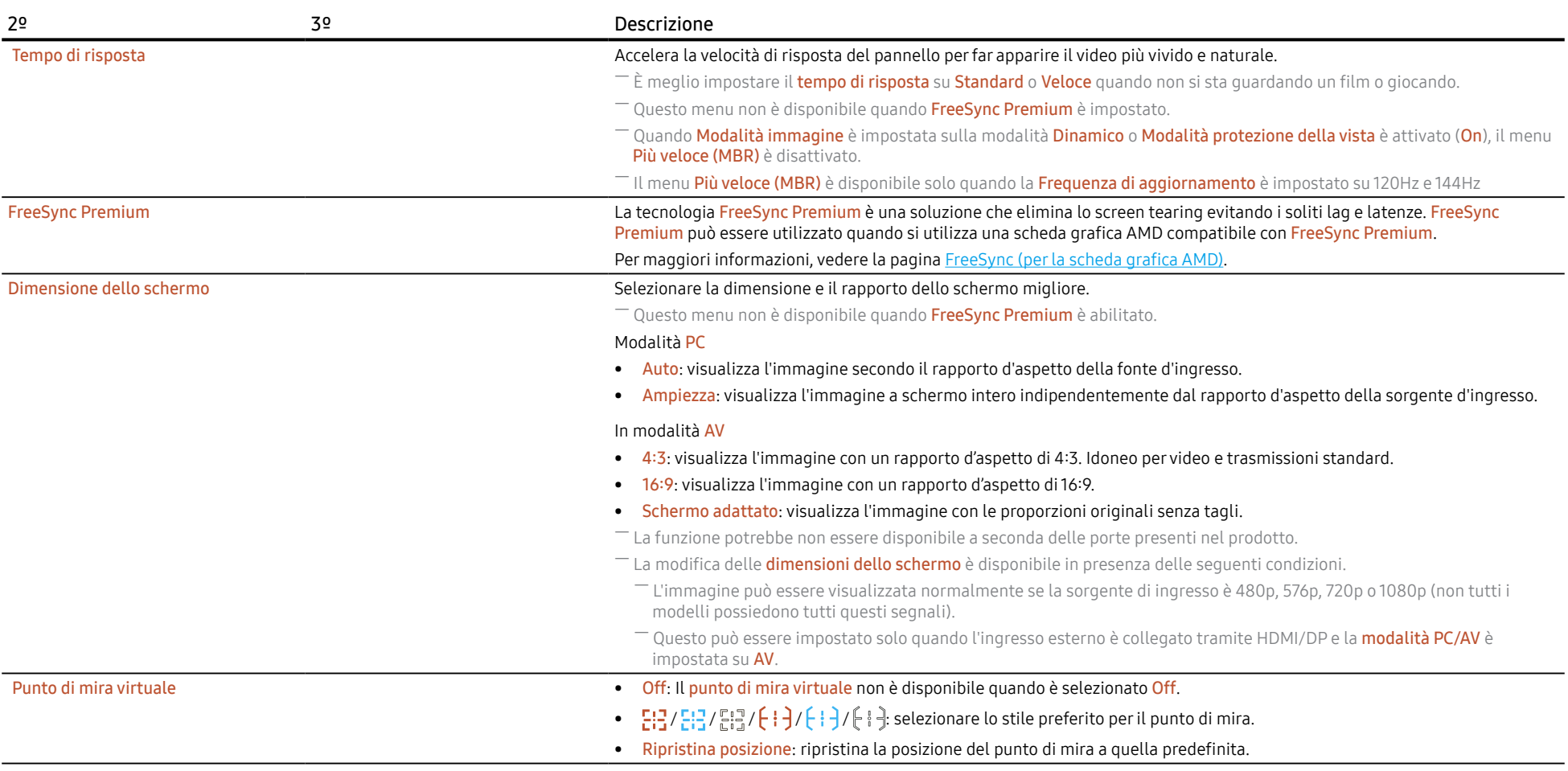

# <span id="page-21-0"></span>Immagine

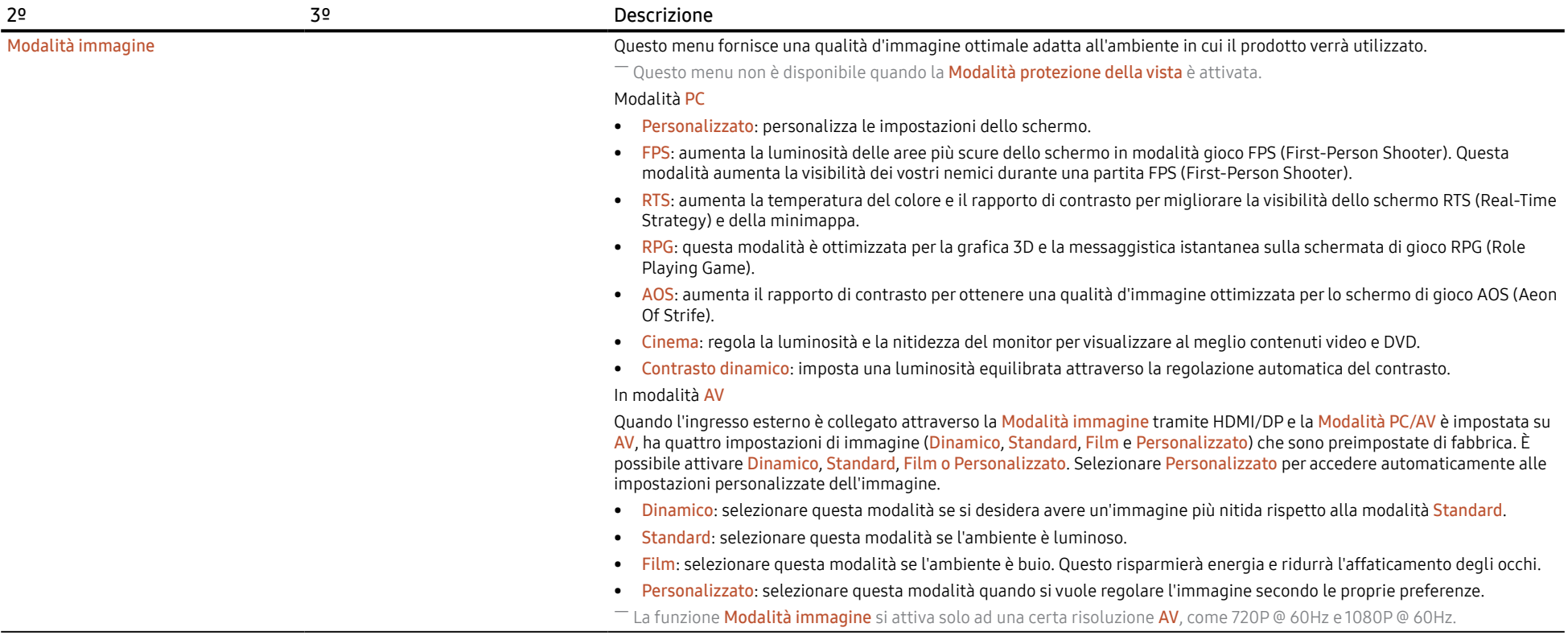

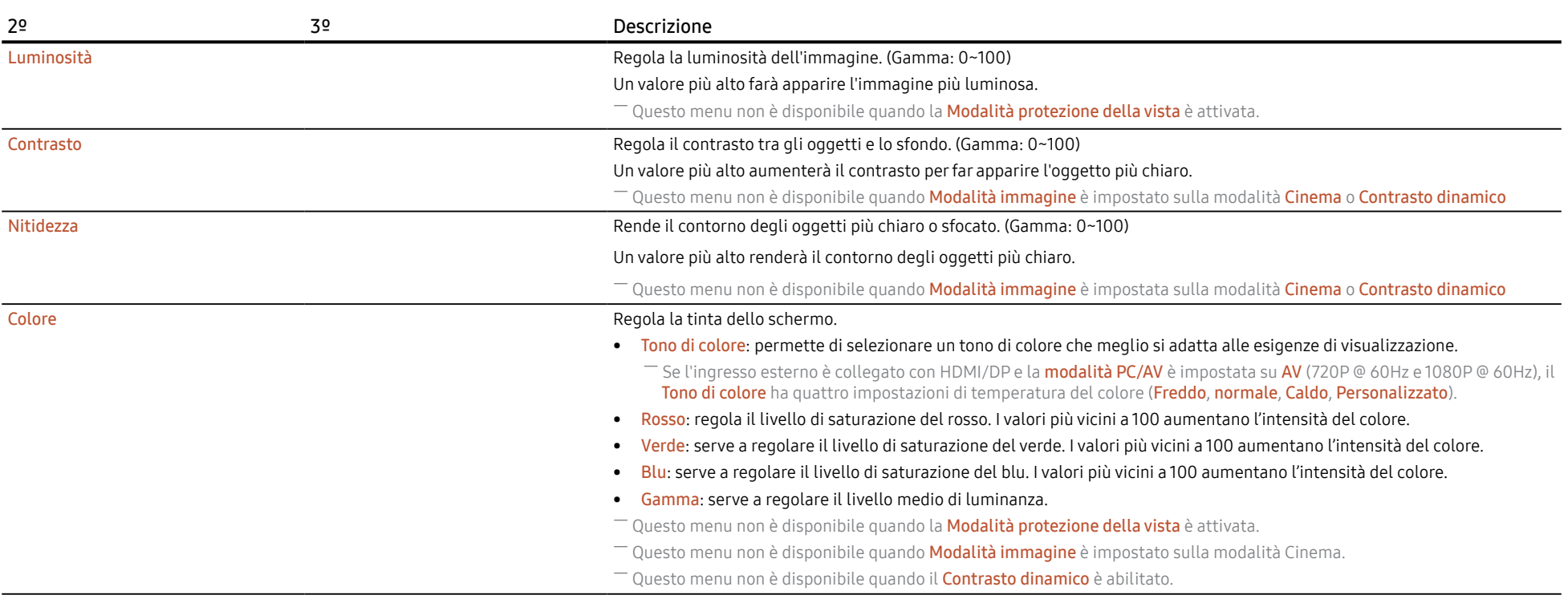

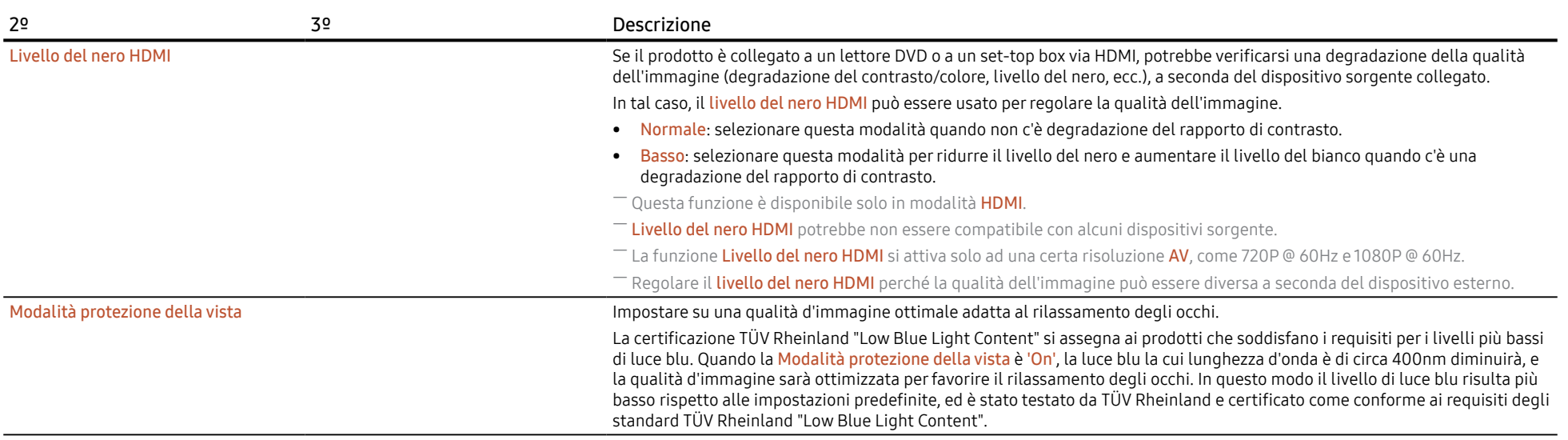

# <span id="page-24-0"></span>OnScreen Display (Visualizzazione su schermo)

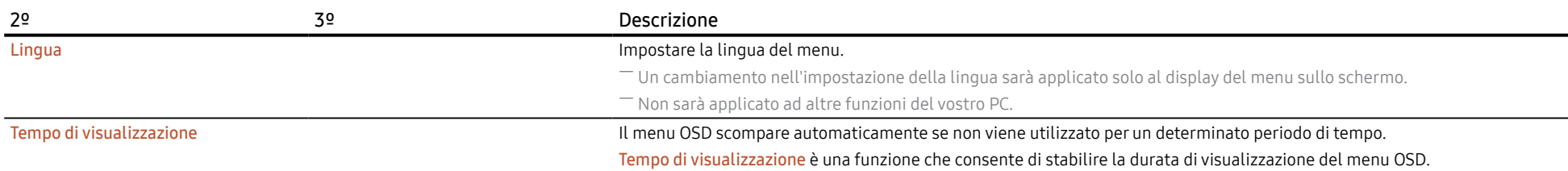

# Sistema

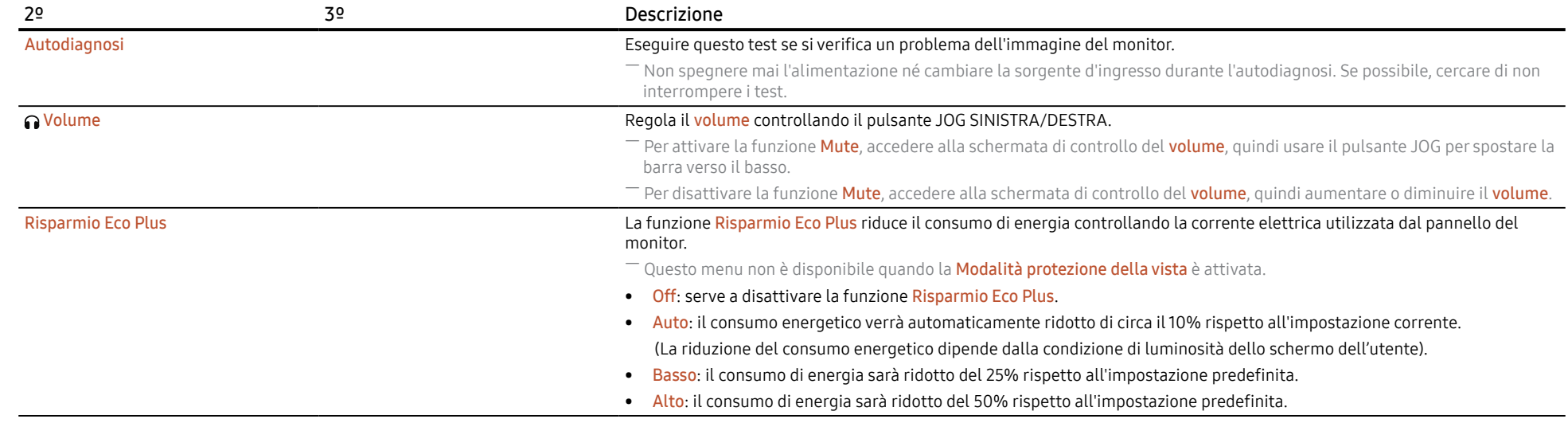

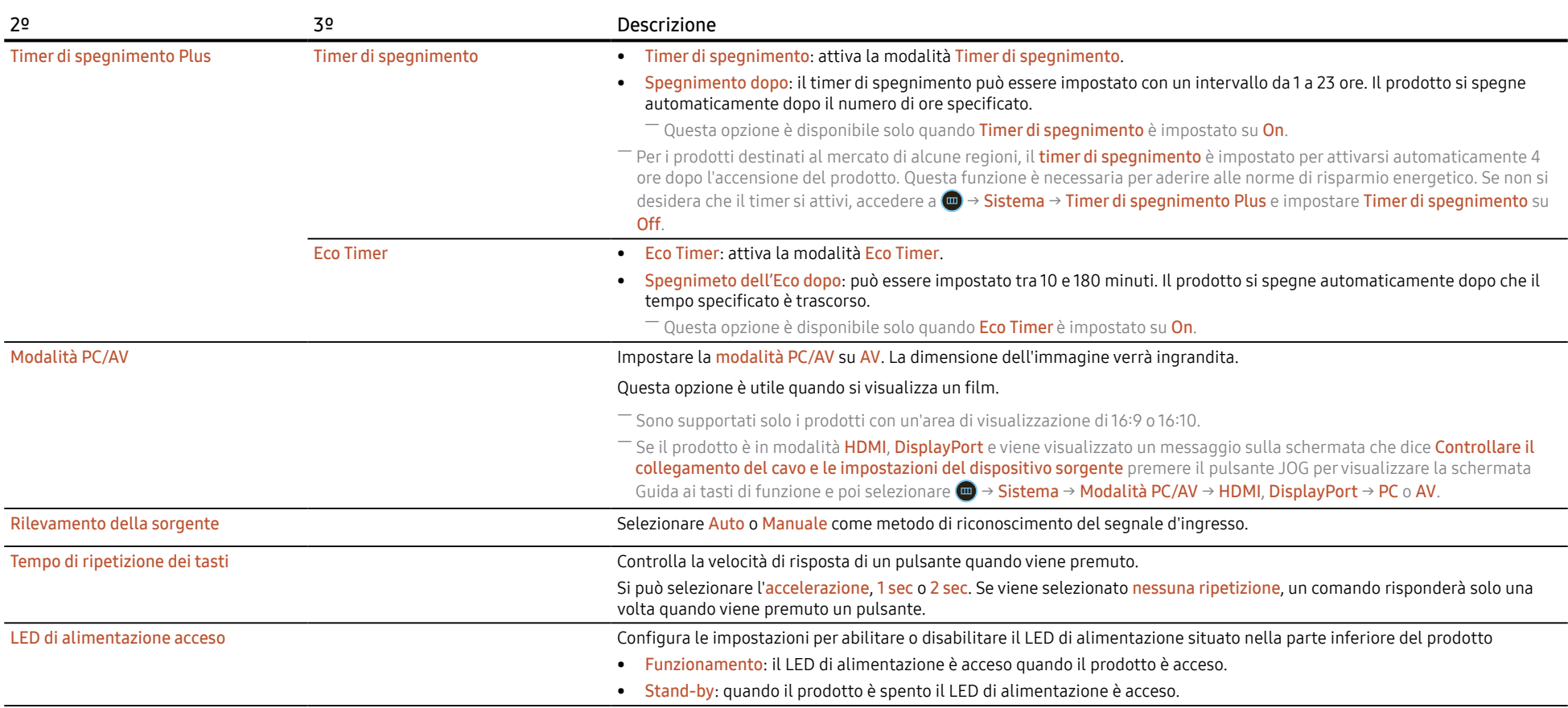

<span id="page-26-0"></span>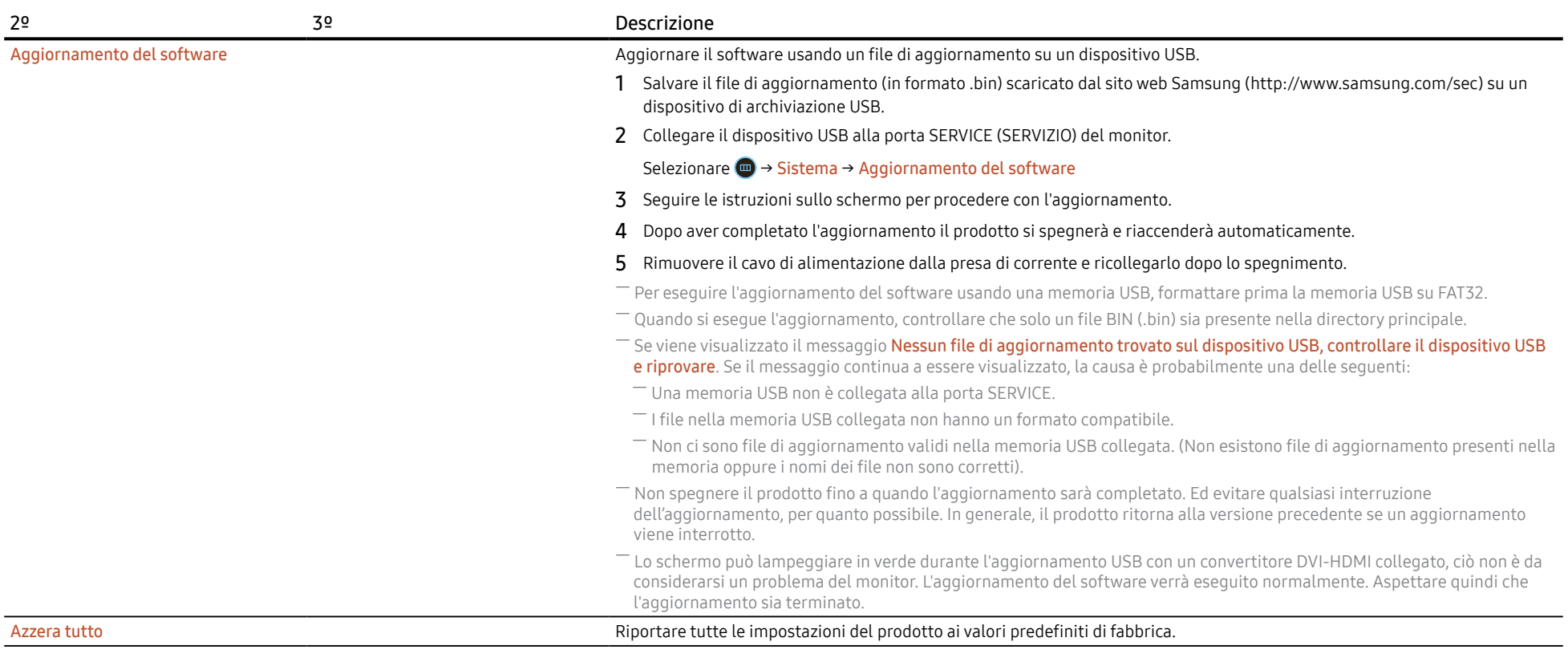

Informazioni visualizza le informazioni correnti del software. Fare riferimento alla schermata attuale del monitor.

# <span id="page-27-0"></span>Capitolo 05 Installazione del software

# Easy Setting Box

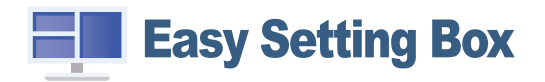

Easy Setting Box permette agli utenti di utilizzare il prodotto suddividendolo in più sezioni. Per installare l'ultima versione di Easy Setting Box, scaricarla dal sito web Samsung (http://www. samsung.com).

- ― Il software potrebbe non funzionare correttamente se il PC non viene riavviato dopo l'installazione.
- ― L'icona Easy Setting Box potrebbe non apparire a seconda del sistema del PC e delle specifiche del prodotto.

― Se l'icona della scorciatoia non appare, premere il tasto F5.

### Problemi con l'installazione e restrizioni

L'installazione del Easy Setting Box può essere influenzata dalla scheda grafica, dalla scheda madre e dalla di rete.

### Requisiti di sistema

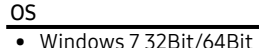

#### Hardware • Almeno 32MB di memoria

• Windows 8 32Bit/64Bit

• Almeno 60MB di spazio libero sul disco rigido

- Windows 8.1 32Bit/64Bit
- Windows 10 32Bit/64Bit

# Installazione del driver

### Per installare l'ultima versione del driver del prodotto, scaricarlo dal sito web Samsung (http://www.samsung.com).

― Installando i driver corrispondenti è possibile impostare la risoluzione e la frequenza ottimali per questo prodotto.

# <span id="page-28-0"></span>Capitolo 06 Guida alla risoluzione dei problemi

# Operazioni da eseguire prima di contattare il centro assistenza clienti Samsung

― Prima di chiamare il centro di assistenza clienti Samsung, provare a risolvere i problemi del prodotto nei modi seguenti. Se il problema persiste, contattare il centro assistenza clienti Samsung.

# Diagnosi del prodotto (problema dello schermo)

Se si riscontra un problema con lo schermo, eseguire l'[autodiagnosi](#page-24-0) per controllare che il monitor funzioni correttamente.

# Controllo della risoluzione e della frequenza

Se viene selezionata una risoluzione che non è supportata (vedere la [Tabella dei valori standard](#page-33-0)  [dei segnali\)](#page-33-0), il messaggio Modalità non ottimale potrebbe essere visualizzato per un breve periodo oppure lo schermo potrebbe non essere visualizzato correttamente.

― La risoluzione può variare a seconda delle impostazioni di sistema del PC e dei cavi.

# Controllare quanto segue.

### Problema di installazione (modalità PC)

Lo schermo si spegen e accende continuamente.

Controllare il collegamento dei cavi tra il prodotto e il PC e assicurarsi che i connettori siano connessi saldamente.

Su tutti e quattro i lati dello schermo, quando un cavo HDMI o HDMI-DVI è collegato al prodotto e al PC, vengono visualizzati degli spazi vuoti.

Gli spazi vuoti visualizzati sullo schermo non hanno niente a che vedere con il prodotto.

Gli spazi vuoti sullo schermo dipendono dal PC o dalla scheda grafica. Per risolvere il problema, regolare le dimensioni dello schermo nelle impostazioni HDMI o DVI della scheda grafica.

Se il menu delle impostazioni della scheda grafica non possiede un'opzione per regolare le dimensioni dello schermo, aggiornare il driver della scheda grafica all'ultima versione.

(Contattare il produttore della scheda grafica o del PC per ulteriori informazioni sulla regolazione delle impostazioni dello schermo).

### Problema dello schermo

Il LED di alimentazione è spento. Lo schermo non si accende.

Controllare che il cavo di alimentazione sia collegato correttamente.

Se si riscontra un problema con lo schermo, eseguire l'[autodiagnosi](#page-24-0) per controllare che il monitor funzioni correttamente.

Viene visualizzato il messaggio Controllare il collegamento del cavo e le impostazioni del dispositivo sorgente.

Controllare che il cavo sia collegato correttamente al prodotto.

Quando il monitor è in modalità HDMI o DisplayPort, premere il pulsante JOG per visualizzare la schermata della Guida ai tasti di funzione e selezionare (= → Sistema → Modalità PC/AV → HDMI, DisplayPort → PC o AV.

#### Viene visualizzato il messaggio Modalità non ottimale.

Questo messaggio appare quando il segnale della scheda grafica supera la risoluzione o la frequenza massima per il prodotto.

Cambiare la risoluzione massima e la frequenza in base alle prestazioni del prodotto, facendo riferimento alla Tabella dei valori standard dei segnali [\(P.34\)](#page-33-0).

#### Le immagini sullo schermo appaiono distorte.

Controllare il cavo di collegamento al prodotto.

Lo schermo non è nitido. Lo schermo è sfocato.

Rimuovere qualsiasi accessorio (cavo di prolunga video, ecc.) e provare di nuovo.

Impostare la risoluzione e la frequenza al livello raccomandato.

Lo schermo appare instabile e tremolante. Ci sono ombre o immagini fantasma lasciate sullo schermo.

Controllare che la risoluzione e la frequenza del PC siano all'interno della gamma di risoluzione e frequenza compatibili con il prodotto. Successivamente, se necessario, modificare le impostazioni, facendo riferimento alla Tabella dei valori standard dei segnali ([P.34](#page-33-0)) in questo manuale e al menu Informazioni sul prodotto...

Lo schermo è troppo luminoso. Lo schermo è troppo scuro.

Regolare la luminosità e il contrasto.

Il colore dello schermo è incoerente.

Cambiare le impostazioni del colore.

I colori sullo schermo sono visualizzati con un'ombra e sono distorti.

Cambiare le impostazioni del colore.

Il bianco non appare davvero bianco.

Cambiare le impostazioni del colore.

Non c'è alcuna immagine sullo schermo e il LED di alimentazione lampeggia ogni 0,5-1 secondi.

Il prodotto funziona in modalità di risparmio energetico.

Premere un tasto qualsiasi della tastiera o muovere il mouse per riattivare alla modalità operativa normale.

#### Il testo è sfocato.

Se si utilizza un sistema operativo Windows (ad esempio Windows 7, Windows 8, Windows 8.1 o Windows 10): accedere al Pannello di controllo → Caratteri → Regola testo ClearType e selezionare Attiva ClearType.

#### La riproduzione del video avviene in maniera discontinua.

La riproduzione di grandi file video ad alta definizione può essere discontinua. Questo può essere causato dal fatto che il lettore video non è ottimizzato per le risorse del PC.

Provare a riprodurre il file su un altro lettore video.

### Problema audio

#### Non viene emesso alcun suono.

Ricontrollare le condizioni del cavo audio collegato e/o regolare il volume.

Controllare il volume.

Controllare se l'audio è impostato su mute.

#### Il volume è troppo basso.

Regolare il volume.

Se il volume è ancora basso dopo averlo alzato al massimo, regolare il volume sulla scheda audio del PC o sul programma software.

#### Il video viene visualizzato senza audio.

Il suono non si sente se si usa un cavo HDMI-DVI per collegare il dispositivo di ingresso.

Collegare il dispositivo usando un cavo HDMI o un cavo DP.

### Problema del dispositivo sorgente

#### Si sente un segnale acustico (bip) quando il PC si avvia.

Se si sente un bip quando il PC si avvia, fare riparare il PC.

# <span id="page-30-0"></span>DOMANDE E RISPOSTE

― Fate riferimento al manuale d'uso del vostro PC o della vostra scheda grafica per ulteriori istruzioni sulla regolazione.

― Il percorso delle impostazioni dipende dal sistema operativo installato.

### Come posso cambiare la frequenza?

Impostazioni della frequenza della scheda grafica.

- Windows 7: accedere al Pannello di controllo → Aspetto e personalizzazione → Schermo → Risoluzione dello schermo → Impostazioni avanzate → Monitor, e regolare la Frequenza di aggiornamento dello schermo in Impostazioni del monitor.
- Windows 8 (Windows 8.1): accedere a Impostazioni → Pannello di controllo → Aspetto e personalizzazione → Schermo → Risoluzione dello schermo → Impostazioni avanzate → Monitor, e regolare la frequenza di aggiornamento in Impostazioni del monitor.
- Windows 10: accedere a Impostazioni → Sistema → Schermo → Impostazioni di visualizzazione avanzate → Proprietà dell'adattatore di visualizzazione → Monitor, e regolare la frequenza di aggiornamento dello schermo in Impostazioni del monitor.

### Come posso cambiare la risoluzione?

- Windows 7: accedere al Pannello di controllo → Aspetto e personalizzazione → Schermo → Risoluzione dello schermo → Regola risoluzione.
- Windows 8 (Windows 8.1): accedere a Impostazioni → Pannello di controllo → Aspetto e personalizzazione → Schermo → Regola risoluzione, e procedere con la regolazione della risoluzione.
- Windows 10: accedere a Impostazioni → Sistema → Schermo → Impostazioni avanzate dello schermo e procedere con la regolazione della risoluzione.

### Come si imposta la modalità di risparmio energetico?

- Windows 7: accedere al Pannello di controllo → Aspetto e personalizzazione → Personalizzazione → Impostazioni salvaschermo → Opzioni di alimentazione o IMPOSTAZIONI BIOS sul PC.
- Windows 8 (Windows 8.1): accedere a Impostazioni → Pannello di controllo → Aspetto e personalizzazione → Personalizza → Impostazioni salvaschermo → Opzioni di alimentazione o IMPOSTAZIONI BIOS sul PC.
- Windows 10: accedere a Impostazioni → Personalizzazione → Schermata di blocco → Impostazioni spegnimento schermo → Alimentazione e sospensione o IMPOSTAZIONI BIOS sul PC.

# <span id="page-31-0"></span>Capitolo 07 Specifiche

# Generale

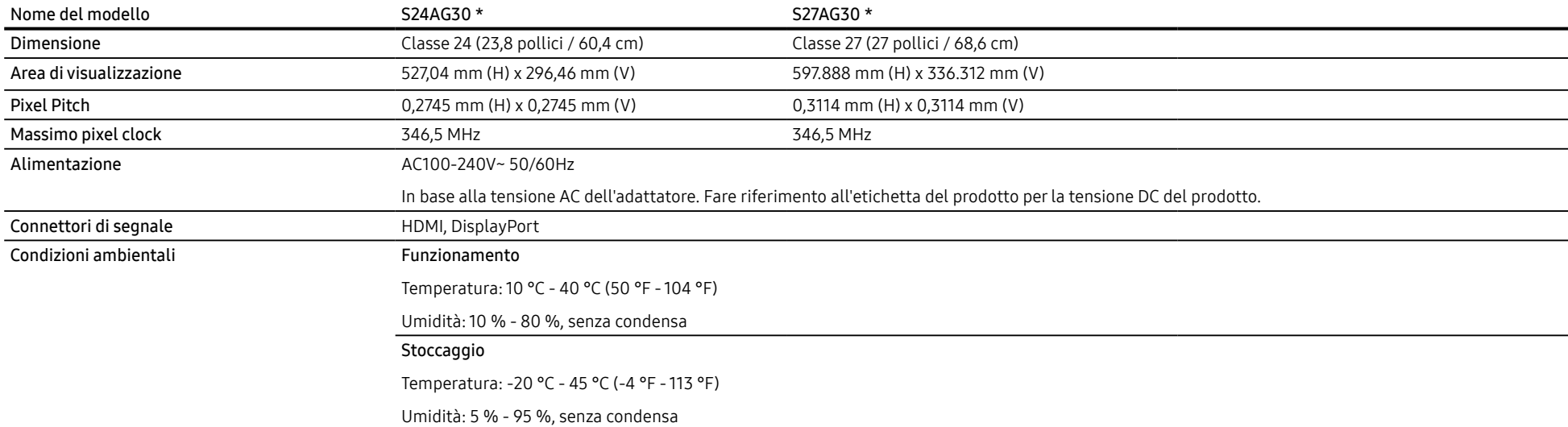

• Plug-and-Play

Questo prodotto può essere installato e utilizzato su qualsiasi sistema Plug & Play compatibile. Uno scambio di dati bidirezionale tra il prodotto e il PC ottimizza le impostazioni del prodotto. L'installazione del prodotto è automatica. Tuttavia, è possibile personalizzare le impostazioni di installazione come desiderato.

• Punti pannello (Pixel)

A causa della tipologia di produzione, si stima che circa 1 pixel per milione (1ppm) può risultare più chiaro o più luminoso sul pannello LCD. Ciò non influenza in alcun modo le prestazioni del prodotto.

- Le specifiche riportate sopra sono soggette a modifica senza preavviso al fine di migliorare le prestazioni del prodotto.
- Per le specifiche dettagliate del dispositivo, visitare il sito Web Samsung.
- Per accedere alle informazioni sull'etichettatura energetica di questo prodotto nel Registro europeo dei prodotti per l'etichettatura energetica (EPREL), accedere a https://eprel.ec.europa.eu/qr/\*\*\*\*\*\*. dove \*\*\*\*\*\* è il numero di registrazione EPREL del prodotto. Il numero di registrazione è reperibile sull'etichetta di valutazione del prodotto.
- Senza sfarfallio

Il dispositivo non ha sfarfallio visibile o invisibile nella gamma di 0~3000Hz.

# <span id="page-33-0"></span>Tabella dei valori standard dei segnali

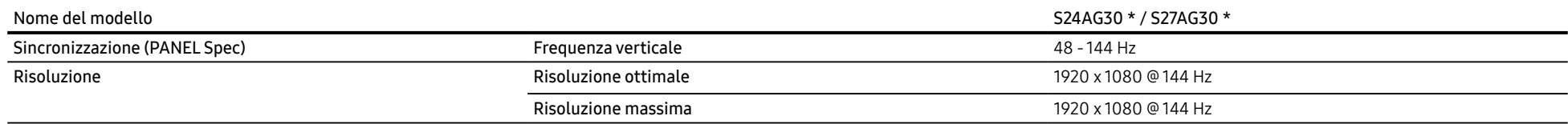

Se un segnale con i seguenti valori standard viene trasmesso dal vostro PC, lo schermo sarà automaticamente regolato. Se il segnale trasmesso dal PC non possiede questi valori standard, lo schermo può essere vuoto anche se il LED di alimentazione si accende. In tal caso, cambiare le impostazioni secondo la seguente tabella facendo riferimento al manuale utente della scheda grafica.

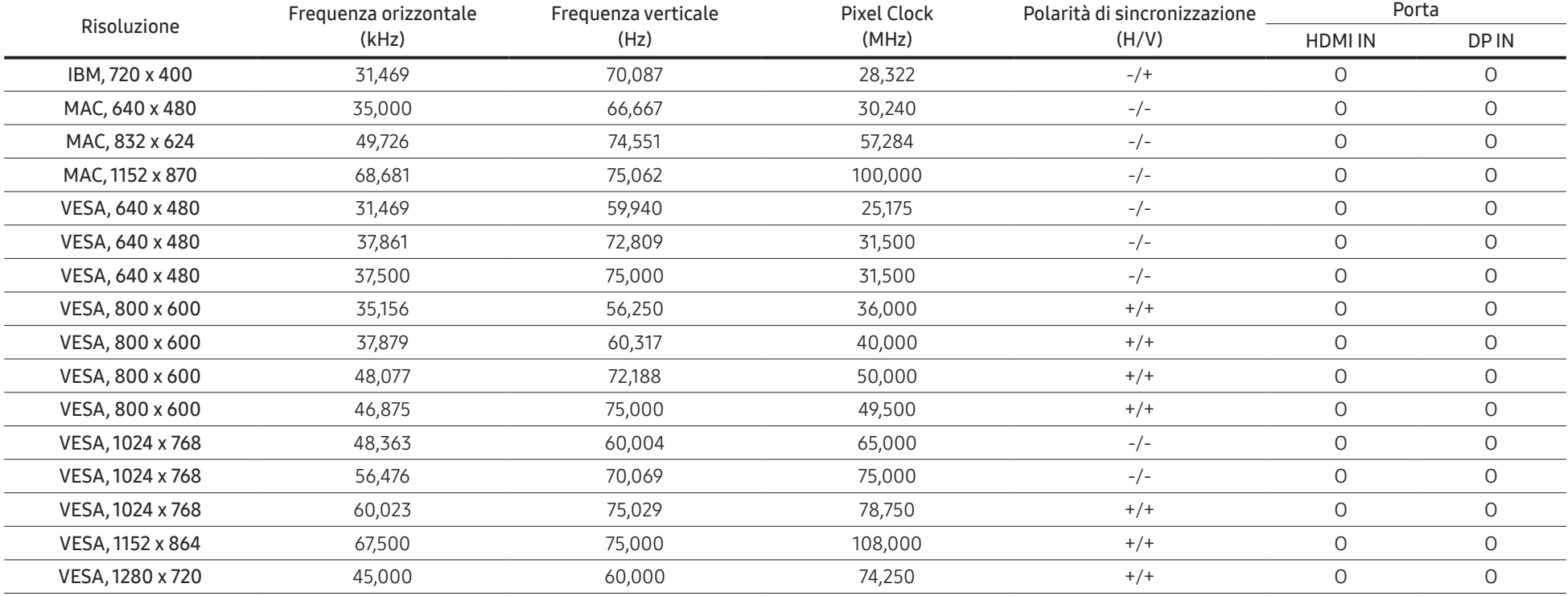

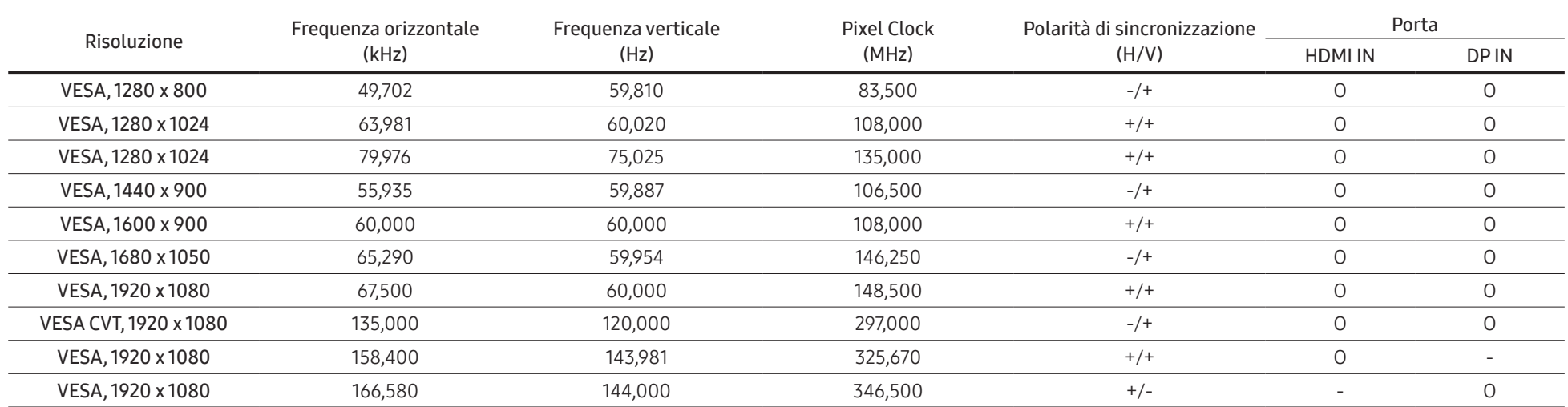

― Frequenza orizzontale

Il tempo richiesto per la scansione di una singola linea da sinistra a destra dello schermo è chiamato ciclo orizzontale. Il numero reciproco di un ciclo orizzontale è chiamato frequenza orizzontale. La frequenza orizzontale è misurata in kHz.

### ― Frequenza verticale

Ripetere la stessa immagine decine di volte al secondo permette di visualizzare immagini naturali. La frequenza di ripetizione è chiamata "frequenza verticale" o "frequenza di aggiornamento" ed è indicata in Hz.

― A causa della fabbricazione del pannello questo prodotto può essere impostato su una sola risoluzione per ogni dimensione dello schermo per ottenere una qualità d'immagine ottimale. Se si utilizza una risoluzione diversa da quella specificata la qualità dell'immagine può risentirne. Per evitare ciò, si raccomanda di selezionare la risoluzione ottimale specificata per il vostro prodotto.

# <span id="page-35-0"></span>Capitolo 08 Appendice

# Responsabilità del servizio a pagamento (costo per i clienti)

― Se viene richiesta assistenza, nonostante il prodotto sia in garanzia, possiamo addebitarvi il costo della visita di un tecnico nei seguenti casi.

# Il prodotto non presenta difetti

Pulizia del prodotto, regolazione, spiegazione, reinstallazione, ecc.

- Se viene richiesto al tecnico di assistenza di dare istruzioni su come usare il prodotto o semplicemente regolare le opzioni senza smontare il prodotto.
- Se un difetto è causato da fattori ambientali esterni (Internet, antenna, segnale cablato, ecc.)
- Se un prodotto viene reinstallato o vengono collegati dispositivi ulteriori dopo aver eseguito la prima installazione del prodotto dopo l'acquisto.
- Se un prodotto viene reinstallato in un posto diverso o in seguito a trasferimento in un'altra casa.
- Se il cliente richiede istruzioni su come utilizzare il prodotto di un'altra azienda.
- Se il cliente richiede istruzioni su come utilizzare la rete o il programma di un'altra azienda.
- Se il cliente richiede l'installazione del software e la configurazione del prodotto.
- Se un tecnico dell'assistenza rimuove/pulisce polveri o materiali estranei all'interno del prodotto.
- Se il cliente richiede un'installazione aggiuntiva dopo l'acquisto di un prodotto tramite homeshopping o online.

# Danni al prodotto causati del cliente

Danni al prodotto causati da una cattiva gestione o da una riparazione errata da parte del cliente

Se un danno al prodotto è causato da;

- Impatto esterno o caduta.
- Uso di materiali o prodotti venduti separatamente non specificati da Samsung.
- Riparazione da parte di una persona che non sia un ingegnere della società di servizi terziarizzata o un partner di Samsung Electronics Co., Ltd.
- Rimodellamento o riparazione del prodotto da parte del cliente.
- Utilizzo del prodotto con una tensione errata o con collegamenti elettrici non autorizzati.
- Mancato seguimento delle "precauzioni" del manuale d'uso.

### Altri motivi

- Se il prodotto si guasta a causa di un disastro naturale (fulmine, incendio, terremoto, danni da inondazione, ecc.)
- Se i componenti consumabili sono tutti esauriti (batteria, toner, luci fluorescenti, testina, vibratore, lampada, filtro, nastro, ecc.)
- $-$  Se il cliente richiede un servizio e venga stabilito che il prodotto non abbia alcun difetto, la tassa di servizio potrebbe essere addebitata. Quindi si prega di leggere prima il manuale dell'utente.

# <span id="page-36-0"></span>FreeSync (per scheda grafica AMD)

La tecnologia FreeSync è una soluzione che elimina lo screen tearing e quindi tutti i soliti lag e latenze. Questa caratteristica eliminerà lo screen tearing e il lag durante il gioco. Migliora l'esperienza di gioco.

Le voci di menu FreeSync visualizzate sul monitor possono variare, a seconda del modello di monitor e della compatibilità con la scheda grafica AMD.

- Off: disabilita FreeSync.
- On: attiva la funzione FreeSync delle schede grafiche AMD. Si possono verificare sfarfallii intermittenti quando si utilizzano alcuni giochi.

Applicare la risoluzione ottimale quando si usa FreeSync.

### Per il metodo di impostazione della frequenza di aggiornamento fare riferimento a: Domande e Risposte → Come posso cambiare la frequenza?

- ― La funzione FreeSync è abilitata solo in modalità HDMI o DisplayPort. Usare il cavo HDMI/DP fornito dal produttore quando si utilizza FreeSync.
- $\overline{\phantom{a}}$  Se la funzione **FreeSync** è in uso e il testo visualizzato sullo schermo del PC appare sfocato o illeggibile, modificare la risoluzione dello schermo del PC alla risoluzione raccomandata.

### Se si utilizza la funzione FreeSync mentre si gioca, possono verificarsi i seguenti problemi:

- Lo schermo può sfarfallare a seconda del tipo di scheda grafica, delle impostazioni di gioco o del video riprodotto. Seguire i seguenti passi: diminuire i valori delle impostazioni di gioco, cambiare la modalità FreeSync corrente in Off, o visitare il sito web di AMD per controllare la versione del proprio driver grafico e aggiornalo all'ultima.
- Mentre si utilizza la funzione FreeSync, lo schermo potrebbe sfarfallare a causa della variazione della frequenza di uscita della scheda grafica.
- La risoluzione influisce sulla velocità di risposta durante il gioco. Con una risoluzione più alta la velocità di risposta normalmente diminuisce.
- La qualità del suono del monitor può subire un peggioramento.
- $-$  Se si riscontrano problemi durante l'utilizzo della funzione, contattare il centro di assistenza Samsung.
- $-$  Se la risoluzione dello schermo viene modificata mentre la funzione è attiva (On), lo schermo potrebbe oscurarsi a intermittenza a causa della scheda grafica. Disattivare FreeSync su Off e cambiare la risoluzione.
- $-$  La funzione non è disponibile nei dispositivi (es. dispositivi AV) che non possiedono una scheda grafica AMD. Se la funzione viene attivata, lo schermo potrebbe avere un malfunzionamento.

### I modelli nella lista delle schede grafiche supportano FreeSync

### FreeSync può essere utilizzato solo con specifici modelli di schede grafiche AMD. Fare riferimento alla seguente lista per le schede grafiche supportate:

### Assicurarsi di installare gli ultimi driver grafici ufficiali di AMD che supportano FreeSync.

- $-$  Per ulteriori modelli di schede grafiche AMD che supportano la funzione **FreeSync**, visitare il sito ufficiale di AMD.
- $-$  Selezionare **FreeSync** Off se si sta usando una scheda grafica di un altro produttore.
- ― Se la funzione FreeSync viene impostata utilizzando il cavo HDMI, potrebbe non funzionare a causa della limitazione della larghezza di banda di alcune schede grafiche AMD.
- Serie Radeon™ RX Vega

• Radeon™ Pro Duo (edizione 2016)

• Serie Radeon™ RX 500

• Serie Radeon™ R9 Nano • Serie Radeon™ R9 Fury

• Serie Radeon™ RX 400

X, R7 370/X, R7 265)

• Serie Radeon™ R9/R7 300 (escluse R9 370/ • Serie Radeon™ R9/R7 200 (escluse R9 270/X, R9 280/X)